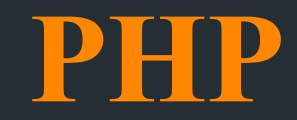

**Основы языка программирования**

## **Основы языка программирования PHP 2**

PHP - расшифровывается как язык гипертекстовой обработки. Основными функциями языка PHP являются:

- Реализация серверной части сайтов (хранение, анализ и обработка данных)
- **back-end** приложения;
	- Автоматическая генерация текстов веб-страниц на сервере;
	- Обработка запросов веб-страниц;
	- Загрузка и анализ веб-страниц других сайтов;
	- Создание скриптов для выполнения в командной строке.

 В отличие от JavaScript это практически полноценный язык программирования с возможностью работы с файлами и с операционной системой. В то же время это интерпретатор (как и JavaScript), а не компилятор.

 Как видно, для автоматического генерирования веб-страниц можно использовать и JavaScript и PHP.

Преимуществом PHP является то, что он исполняется на сервере и имеет доступ к файлам, хранящимся на сервере. Кроме того, пользователь после загрузки веб-страницы может посмотреть текст JavaScript в браузере, а текст PHP удаляется сервером из кода страницы после исполнения.

**3**

 Если для запуска программ, написанных на JavaScript, достаточно лишь веббраузера, то для запуска программ, написанных на языке PHP, понадобиться вебсервер.

Например, можно использовать для отладки PHP-программ бесплатный набор программного обеспечения Denver, который включает в себя веб-сервер Appache, PHP, MySQL и все необходимое:

- 1. Скачиваем Denver с сайта http://www.denver.ru и при установке Denver-а соглашайтесь на все предлагаемые по умолчанию настройки.
- 2. Для запуска Denver-а нужно кликнуть по иконке "Start Denver". При этом он загрузится в память, но никаких окон на экране не останется, кроме иконки в панели задач. Для выгрузки Denver-а из памяти, нужно нажать на иконку "Stop Denver".
- 3. Denver создаст на компьютере виртуальный диск (обычно это диск Z). Это делается для нашего удобства (физически файлы лежат на диске C в папке "C:\WebServers"). На этом диске в папку "**Z:\home\localhost\www\**" мы будем помещать разрабатываемые PHP-программы и оттуда их запускать на исполнение.

## **Настройка Apache 4**

По умолчанию в Denver PHP-код в файлах с расширением ".html" не исполняется. Поэтому необходимо будет выполнить небольшую (и единственную) правку файла конфигурации '**Z:\usr\local\apache\conf\httpd.conf**":

1) Находим в файле конфигурации строку, начинающуюся на "**AddType application/x-httpd-php**" и дописываем в ее конец " **.html**" и " **.htm**" (с пробелами впереди).

2) Перед этой строкой вставляем строку: **"RemoveHandler .html .htm**"

3) Удостоверяемся, что в директиве "**AddHandler server-parsed**" (если такая строка есть) нет расширений **".html"** и "**.htm**" (если есть - удаляем их).

Для запуска веб-страницы необходимо предварительно положить её в папку "**Z:\home\localhost\www\**", а в браузере написать не просто "программа.html", а "**http://localhost/программа.html**".

Программа на языке PHP может либо находиться в текстовом файле с расширением **\*.php**, либо быть интегрированной прямо в текст HTMLстраницы (файл с расширением **\*.html**). Редактировать PHP-программу можно в любом текстовом редакторе, например в notepad++.

```
<html>
<body>
Пример использования PHP в HTML.<BR>
<?phpecho "Hello, world!";
2 >
```
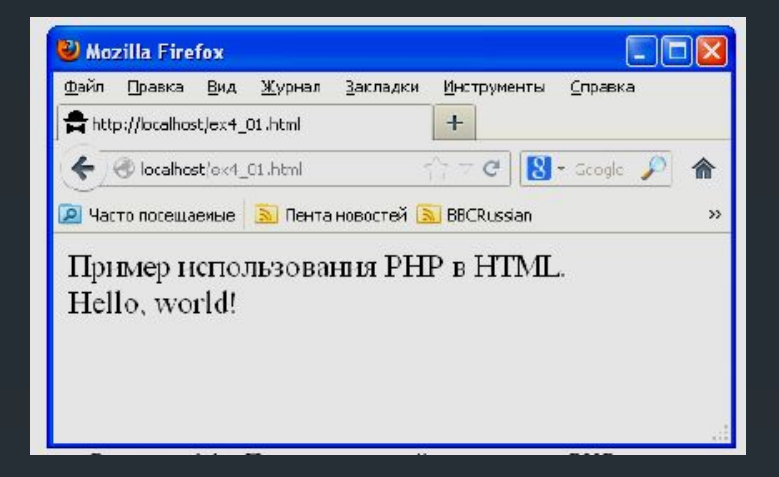

PHP-код на HTML-странице помещается внутри специального HTML-тега **"<?php ?>"**. Между знаками вопроса здесь нужно вставлять текст PHPпрограммы, которая будет выполнена на сервере. При этом результат выполнения программы (весь текст, что программа выводит с помощью команды **echo**) сервер помещает прямо в текст веб-страницы в то место, где была эта программа.

В данной программе нет ничего, кроме вывода на экран (в тексте HTMLстраницы) строки "Hello, world!" командой **echo**. Текстовые строки на языке PHP нужно брать в кавычки (в одинарные или в двойные - все равно).

*Пример экрана браузера при просмотре в нем исходного текста веб-страницы.* 

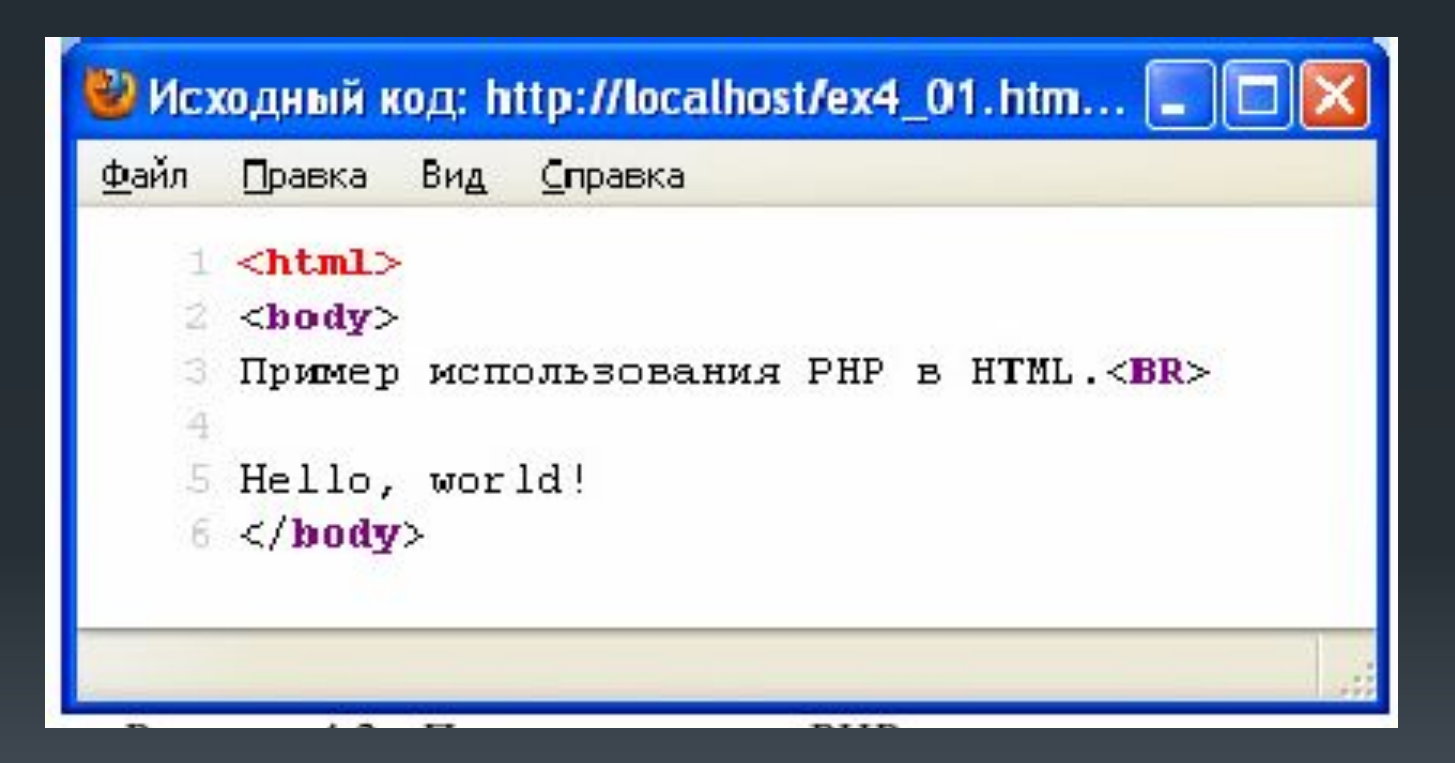

 На рисунке мы действительно видим исходный текст страницы, однако вместо текста вставленной в эту страницу PHP-программы мы видим лишь результат ее выполнения - надпись "Hello, world!".

Этот пример иллюстрирует одно из наиболее важных свойств PHPпрограммы. Сервер НИКОГДА НЕ ПЕРЕДАЕТ текст PHP-кода браузеру. Сервер исполняет PHP-код, удаляет его из страницы, а на его место вставляет результат всех команд **echo** кода.

Таким образом, можно не опасаться, что текст PHP-программы будет кем-либо похищен - она никогда не покидает сервера. В то же время текст программы на языке JavaScript, на котором пишут клиентские приложения (front-end), доступен для просмотра в браузере и его можно похитить (воровство кода программ можно лишь затруднить с помощью **обфускации** текста программы).

## Эта же страница, только оформленная в виде файла с расширением **\*.php**

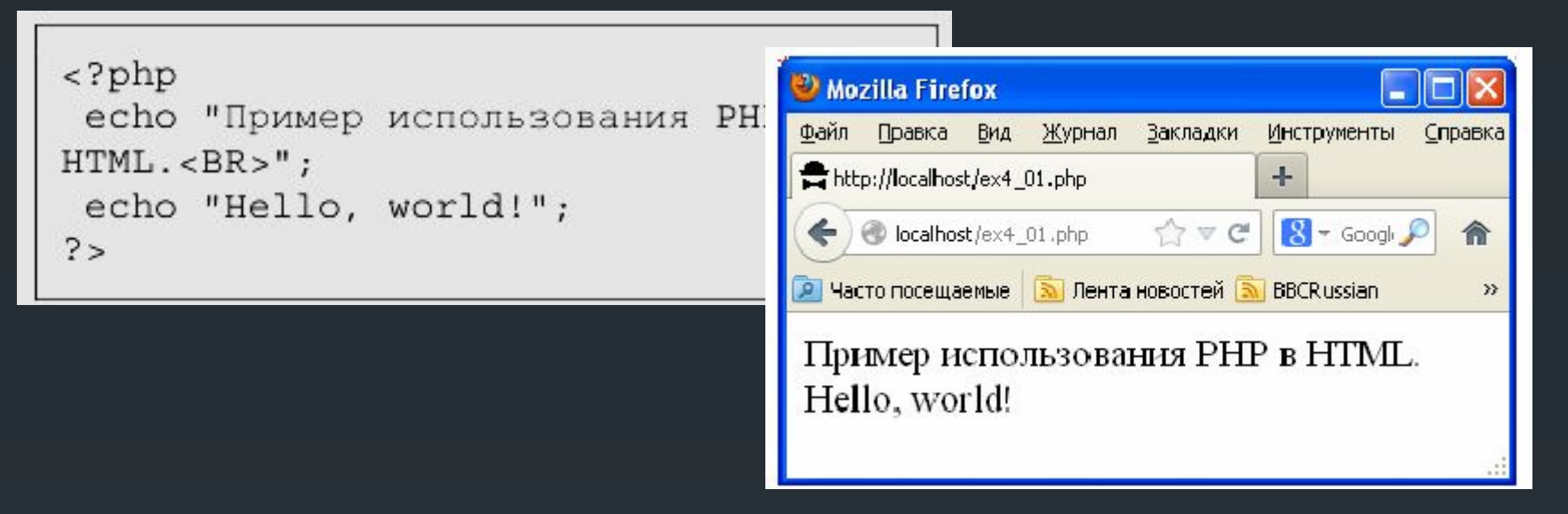

Здесь приведен текст этой же страницы (в браузере выглядит точно так же), но оформленной в виде файла с расширением **\*.php**. Браузеры понимают расширение **\*.php** и интерпретируют такие веб-страницы так же, как и HTML-страницы.

Здесь уже нельзя просто вставлять HTML-текст. Все, что будет содержать вебстраница, нужно выводить на нее командами **echo**, а текст обязательно брать в кавычки.

Так же видно, что в данном случае теги **<html>**, **<br/>body>** не обязательны (но, при желании и их можно добавить на страницу с помощью команды **echo**).

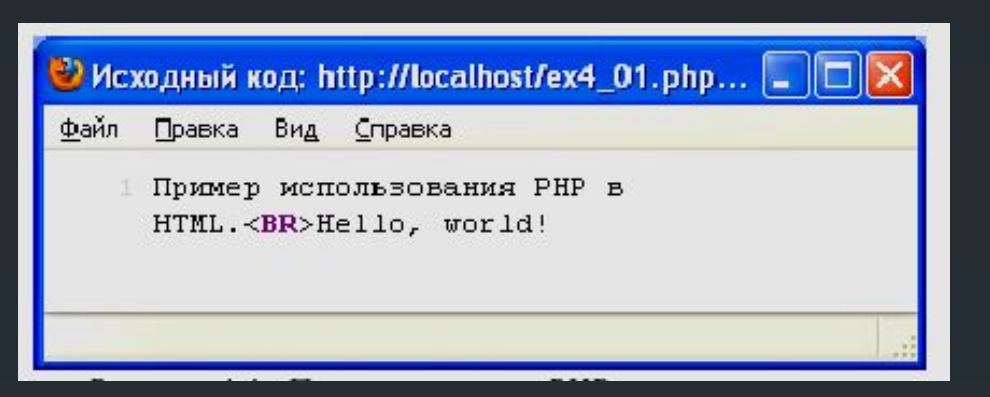

Попытка увидеть PHP-код данной программы при просмотре исходного текста веб-страницы в браузере

Видно, что в браузер передаются только результаты работы команды echo PHP-программы.

 Оба способа написания PHP-программ (в отдельных PHP-файлах или внутри HTML-страницы) эквивалентны друг другу. Но написание PHP-кода в файле с расширением **\*.php** позволяет нам проверить текст программы на наличие ошибок. Например, с помощью файла php.exe, находящийся в Denverа.

 Если в программе есть ошибки, то php.exe сообщит нам об этом с указанием номеров строк, в которых содержатся ошибки.

#### **Автоматическое генерирование текста страницы 10**

```
chtm1<body>
Простые числа выделены красным
HRATOM <BR>
<stvle>
  .mvred
    color:red;
    display: inline;
\langlestyle>
<?php
   function prost ($n)
       for (Si=2; $i<$n; $i+1)if ((\sin \frac{\pi}{3} \sin) = 0) return 0;
       return 1;
  for (\frac{1}{2}papa=1;\frac{2}{2}papa=-200;\frac{2}{2}papa++)if (prost(Spapa) == 0)echo Spapa, ' ';
    e] se
       echo '<div class="myred"> ',
$papa, ' </div>';2 >
```
Программы, которая выведет на экран все целые числа с 1 до 200, выделив красным цветом простые числа.

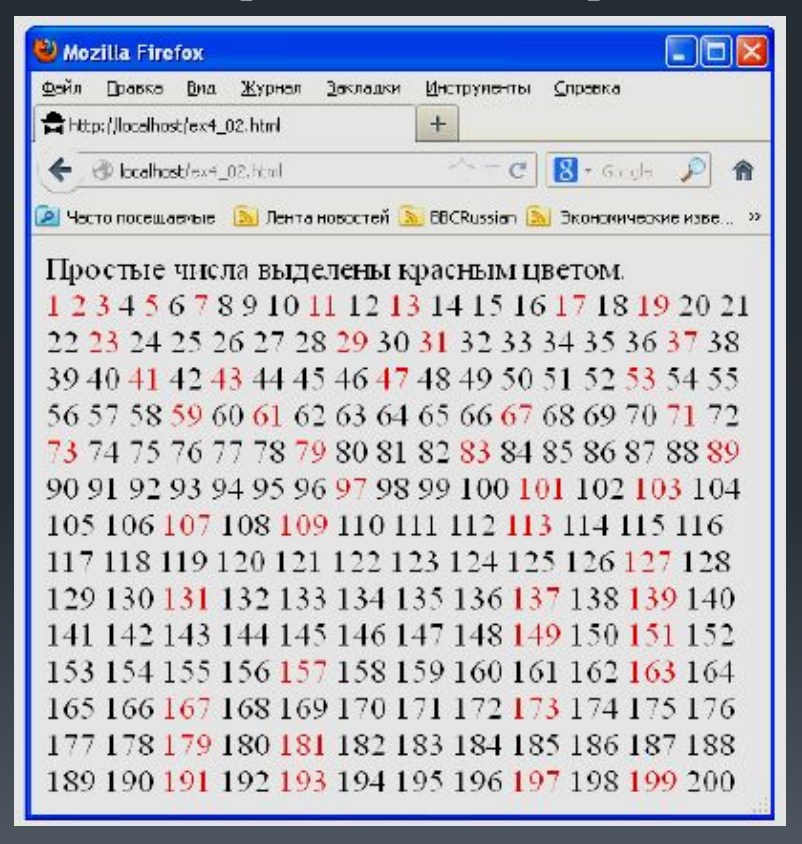

 $\langle$ body>

 Здесь мы уже видим пример программы, в которой есть функция, циклы, условные операторы, переменные.

#### **Особенности синтаксиса PHP-программ**

Во-первых, все имена переменных в PHP-программах должны начинаться со знака доллара **"\$"**.

Во-вторых, типы переменных не обязательно объявлять - PHP сам поймет, что это за переменная по тому значению, которое мы в нее записываем.

 Еще одной особенностью языка PHP по сравнению с C/C++ является требование, чтобы все условия в условных операторах обязательно брались в скобки. Нельзя написать так:

if \$k>5 { \$k=\$k-3;\$x=\$x\*2; }

Нужно обязательно писать так:

if 
$$
(\$k>5) \{ \$k = \$k-3; \$x = \$x * 2; \}
$$

В данном примере функция "**prost**" возвращает 0, если число не простое, и 1, если число простое (ни на что не делится, кроме единицы и самого себя). Оператор **"%"** в выражении **"\$n % \$i**" означает "остаток от деления числа \$n на число \$i".

#### **Результат выполнения данной PHP-программы 12**

```
CIE
Mcanamaii son: http://localhost/ex4_02.html - Mozilla Firefox
gain Opacks But Crossital
     <html>
     <hody>
     Простые числа выделены красным цветом. < BR>
     <style>
       . baygad -
         color:red;
         display(inline;
     </atyle>
     <div class="wyred"> 1 </div><div class="wyred"> 2 </div><div class="wyred">
     3 </div>4 <div class="mured"> 5 </div>6 <div class="myred"> 7 </div>8 9 10
     <dsv class="myred"> 11 </dsv>12 <dsv class="myred"> 13 </dsv>14 15 16 <dsv
     class="nwred"> 17 </div>18 <div class="nwred"> 19 </div>20 21 22 <div
     olass="pyred"> 23 </div>24 25 26 27 28 <div class="pyred"> 29 </div>30 <div
     class="myred"> 31 c/div>32 33 34 35 36 cdiv class="myred"> 37 </div>38 39
     40 <div class="myred"> 41 </div>42 <div class="myred"> 42 </div>44 45 46
     <div class="myred"> 47 </div>46 49 50 51 52 <div class="myred"> 53 </div>54
     55 56 57 58 <div class="nyred"> 59 </div>60 <div class="nwred"> 61 </div>62
     63 64 65 66 cdiv class="nyred"> 67 </div>68 69 70 cdiv class="nyred"> 71
     </div>72 <div class="nyred"> 73 </div>74 75 76 77 78 <div class="nyred"> 79
     </div>80 81 82 <div class="nyred"> 83 </div>84 85 86 87 88 <div
     class="myred"> 89 </div>90 91 92 93 94 95 96 <div class="myred"> 97
     c/div>98 99 100 <div class="myred"> 101 </div>102 <div class="myred"> 103
     </div>104 105 106 <div class="nured"> 107 </div>105 <div class="nured"> 109
     </div>110 111 112 <div class="syred"> 113 </div>114 115 116 117 118 119 120
     121 122 123 124 125 126 cdiv class "myred"> 127 c/div>128 129 130 cdiv
     class="myred"> 131 </div>132 133 134 135 136 <div class="myred"> 137
     </div>135 <div class="nuced"> 139 </div>140 141 142 143 144 145 146 147 146
     <div class="wyred"> 149 </div>150 <div class="wyred"> 151 </div>152 153 154
     155 156 <div class="byced"> 157 </div>158 159 160 161 162 <div
     class="myred"> 163 </div>164 165 166 <div class="myred"> 167 </div>168 169
     170 171 172 <div class="nyred"> 173 </div>174 175 176 177 178 <div
     class="myred"> 179 </div>180 <div class="myred"> 181 </div>182 183 184 185
     186 187 188 189 190 <div class="nyced"> 191 </div>192 <div class="nyced">
     193 </div>194 195 196 <div class="myred"> 197 </div>198 <div class="myred">
     199 < (410 > 200</Body>
```
## **Работа с файлами**

Пример программы, которая выводит на экран список ПГТ Харьковской области, хранящийся на сервере в файле **"kh.txt"**.

```
\text{html}<body>
Посёлки городского типа Харьковской
Of\pi A C T M : < HR<?php$f=fopen('kh.txt','r');while (! \text{feof}(Sf))S = fgets (Sf);echo Ss, '<br>';
  fclose(\$f);
?</body>
```
Некоторые функции PHP для работы с файлами:

**fopen** открывает файл,

**fgets** читает из файла одну строку,

**fclose** закрывает файл,

**feof** возвращает значение "истина", если все строки из файла уже прочитаны).

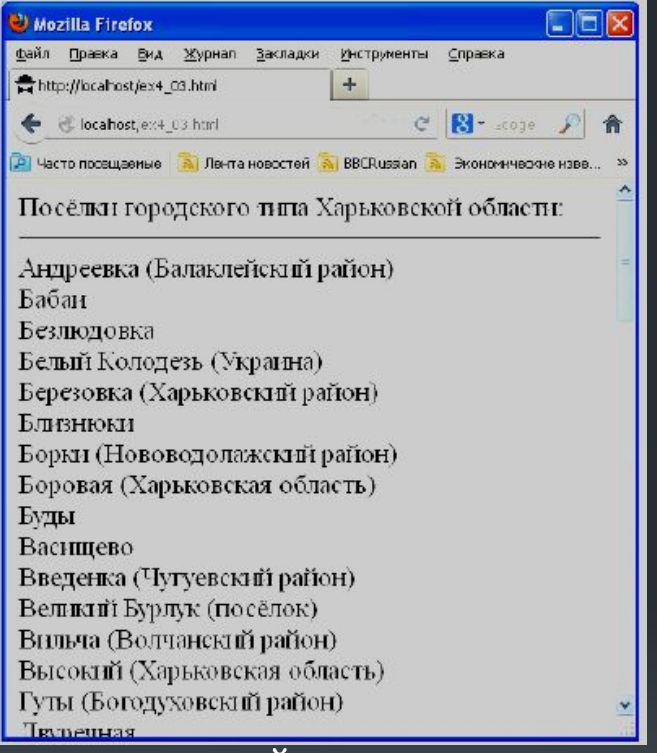

Восклицательный знак перед условием на PHP означает отрицание. Если у условия значение "**истина**", то после отрицания оно изменится на "**ложь**". И наоборот, если у условия значение "**ложь**", то после отрицания оно изменится на "**истина**".

#### Программа, которая выводит на экран только поселки, начинающиеся с буквы "Б"

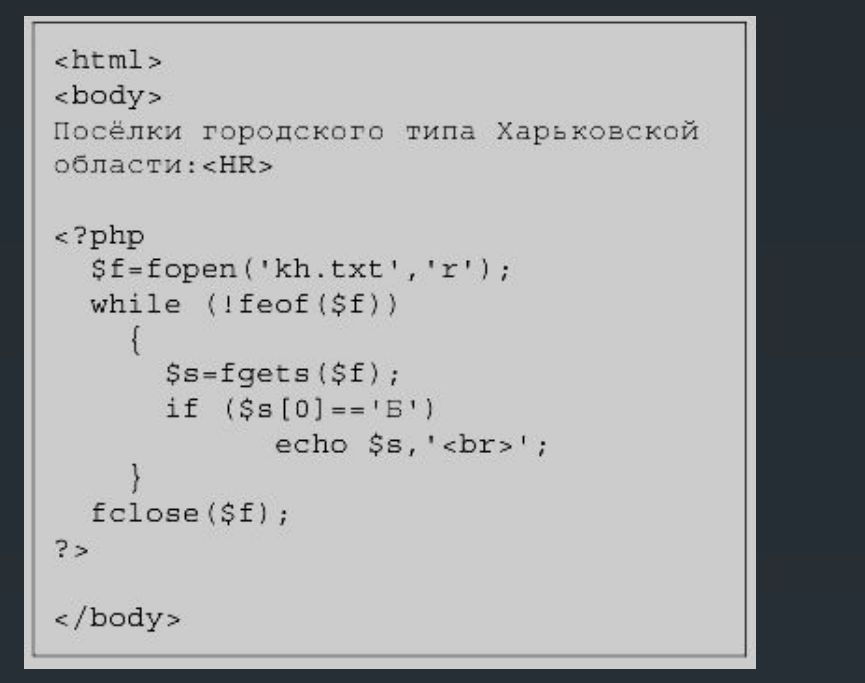

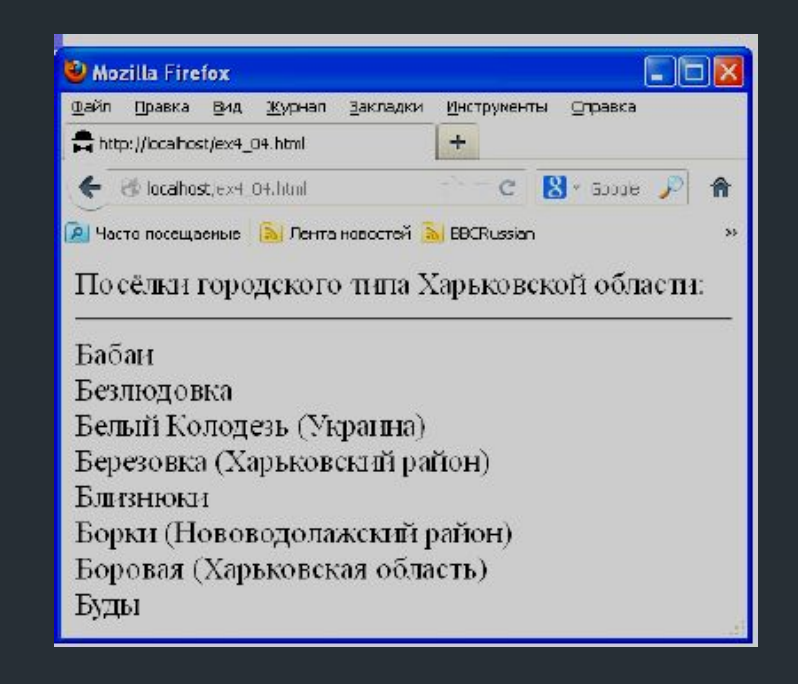

 Переменная **\$s** содержит текстовую строку. Текстовая строка на языке PHP - это массив букв. У массива есть длина (ее можно получить функцией **strlen(\$s)**). Индексы любого массива на языке PHP начинаются с нуля. Поэтому, чтобы обратиться к первой букве строки **\$s**, нужно написать **\$s[0].** Чтобы обратиться к второй букве строки **\$s**, нужно написать **\$s[1]** и т.д. Чтобы обратиться к последней букве строки **\$s**, нужно написать **\$s[strlen(\$s)].** Если в программе нужно последовательно перебрать все буквы строки **\$s** и что-то с ними сделать, то можно организовать цикл от **0** до **strlen(\$s)-1**, примерно вот так:

#### **for (\$n=0;\$n<strlen(\$s);\$n++) .**

И уже в теле цикла можно обращаться к буквам строки **\$s** ,как \$**s[\$n**].

 В примере мы просто проверяем, равна ли первая буква строки **\$s** букве "Б". Здесь "**==**" - логический оператор, который возвращает "**истина**", если **\$s[0]** равно "Б" (точно так же равенство проверяется и в языке C/С++).

## Программа, которая выводит на веб-страницу название текущего дня недели **15**

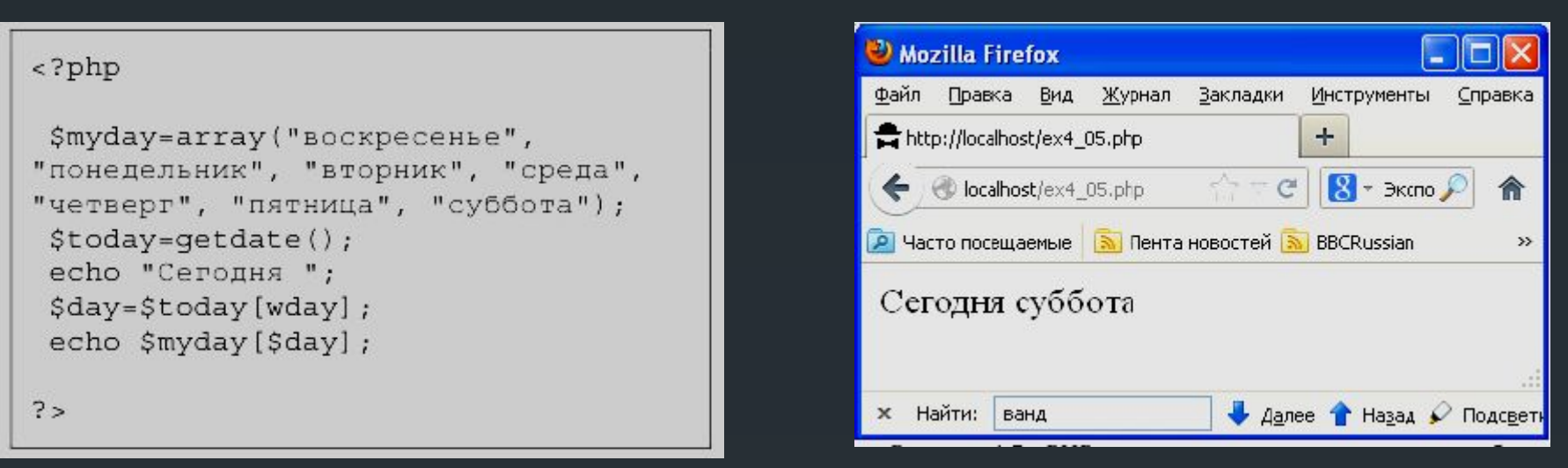

Вначале объявлен массив с именем **\$myday**, содержащий 7 строк: **\$myday=array("воскресенье", "понедельник", "вторник", "среда", "четверг", "пятница", "суббота");** 

Нумерация элементов массивов, как и строк, начинается с нуля. Чтобы обратиться к элементу массива, нужно написать его имя, а затем в квадратных скобках - значение индекса (номера элемента). Если написать **\$s = \$myday[0]**, то в **\$s** будет записано слово "**воскресенье**". Если же написать, например, **\$s=\$myday[3]**, то в **\$s** будет записано слово "**среда**". Если в переменной **\$k** находится число 6, и, если написать **\$s=\$myday[\$k],** то в **\$**s будет записано слово "**суббота**".

 Далее в тексте программы в переменную, названную **\$today**, заносится результат выполнения функции **getdate().** Функция **getdate()** является стандартной функцией PHP (пустые скобки свидетельствуют о том, что у этой функции нет входных параметров), а результатом ее работы является ассоциативный массив данных о текущей дате.

Ассоциативный массив отличается от обычного тем, что в качестве индексов массива используются не цифры, а *ключевые слова*, заданные при объявлении массива. Например, ассоциативный массив можно объявить вот так:

> **\$a["imya"]="Nikolay"; \$a["familiya"]="Ponomarenko"; \$a["gorod"]="Kharkov"; \$a["denxr"]=1970;**

 В данном случае в массиве **\$a** есть четыре ячейки. В первые три ячейки с именами **imya**, **familiya** и **gorod** мы занесли строки текста, а в четвертую ячейку с именем **denxr** мы занесли число. На PHP так можно делать.

Есть и чуть более компактный способ объявить этот массив:

 **\$a=array("imya"=>"Nikolay", "familiya"=>"Ponomarenko", "gorod"=>"Kharkov", "denxr"=>1970);** 

 Результат будет таким же. Вообще же PHP, как правило, предоставляет несколько альтернативных возможностей добиться нужного результата.

Теперь, обратиться к полям объявленного массива **\$a** можно, например, вот так:

**echo \$a["familiya"], " ", \$a["denxr"];** 

 На веб-страницу будет выведена надпись **"Ponomarenko 1970"**. А можно и так (без кавычек в именах индекса):

**echo \$a[familiya], " ", \$a[denxr];** 

Результат будет тем же самым.

Согласно свойствам ассоциативных массивов в приведенном примере программы строка **"\$day=\$today[wday]**;" означает, что в переменную **\$day** мы заносим значение ячейки массива **\$today** с индексом "**wday**". Это номер дня недели, число с возможными значениями от 0 до 6 (см. описание функции **getdate()** в справочнике).

#### <?php

```
$myday=array("воскресенье",
"понедельник", "вторник", "среда",
"четверг", "пятница", "суббота");
 $today = getdate();
echo "Сегодня ";
 $day=$today[wday];
echo $myday[$day];
```
 В последней строке программы командой **echo** выводится на вебстраницу значение ячейки массива \$**myday** (туда мы занесли названия всех дней недели) с номером ячейки, равным **\$day** (там у нас номер дня недели).

```
<?php$myday=array("воскресенье",
"понедельник", "вторник", "среда",
"четверг", "пятница", "суббота");
 \texttt{Stoday} = \texttt{qetdate}();
 echo "<pre>";
 print r($myday);
 print r($today);
 echo "</pre>";
```
 $?$ 

 В языке PHP есть функция **print\_r,** которая позволяет вывести на экран заданный массив с названиями и значениями его ячеек. Данная программа выводит на экран значения массивов **\$myday** и **\$today** из предыдущего примера.

Как видно, у простого массива **\$myday**, PHP автоматически пронумеровал индексы от 0 до 6. Видны также все названия индексов (имен ячеек) массива **\$today**, который содержит результат работы функции **getdate().**

 Обращаться из программы к ячейкам ассоциативного массива **\$today** можно как с использованием кавычек: **\$today["year"],** так и без использования кавычек:

**\$today[year].**

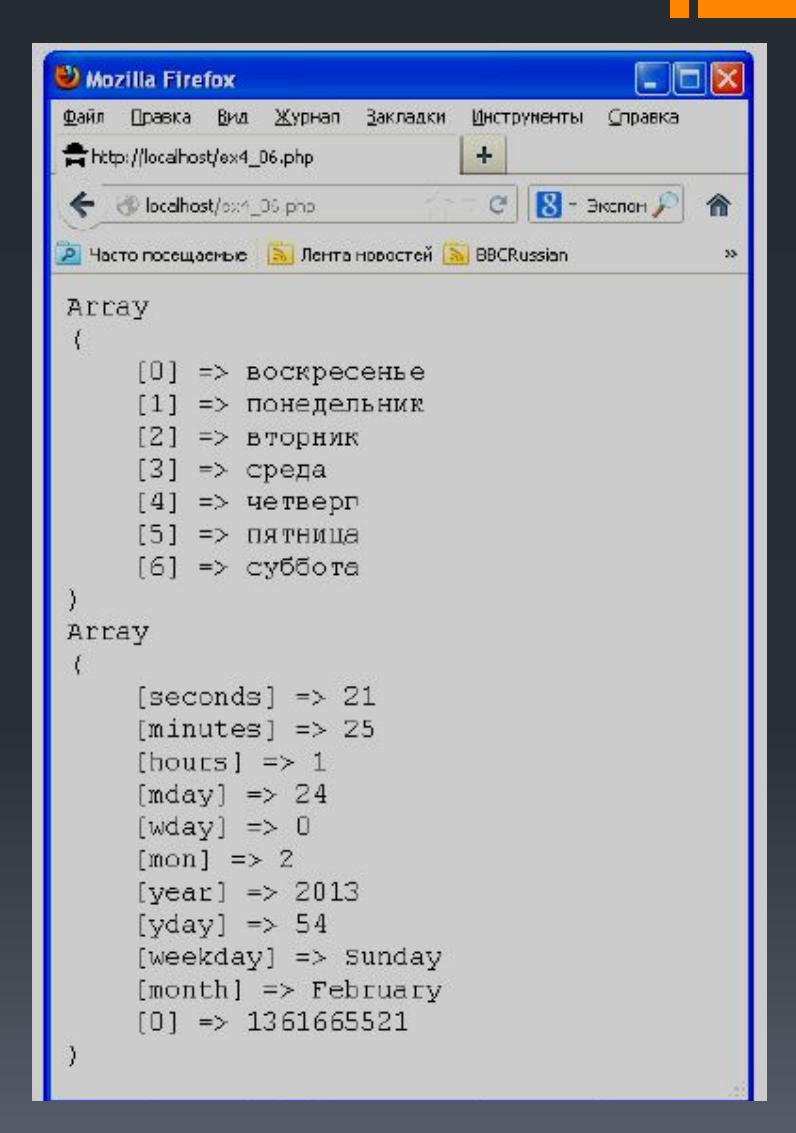

#### **Обработка запросов к серверу на PHP 19** и по последните серверти и по 19 и 19

 Одно из основных назначений PHP - обработка запросов к серверу, поступающих от веб-страниц или других серверов.

```
\text{thm1}<body>
<form action="primer.php"
method = "POST"<p>Ваше имя?</p>
  <p><input type="text" name="nam"
size="50"><p>2</p>Придумайте пароль:
  <input type="password" name="oleg"
size="20"<br><br>Сформируйте заказ:
  <p><input type="checkbox"
name="cofe">Kode
  <input type="checkbox" name="tea"
checked>Чай
  <input type="checkbox" name="beer"
checked>Пиво</p>
  <br>Выберите способ оплаты:
  <p><input type="radio"
name="money" value="var1"
checked>Наличными
  <input type="radio" name="money"
value="var2">Кредитная карта</p>
  <p><input type="submit"></p>
\langle form>
```
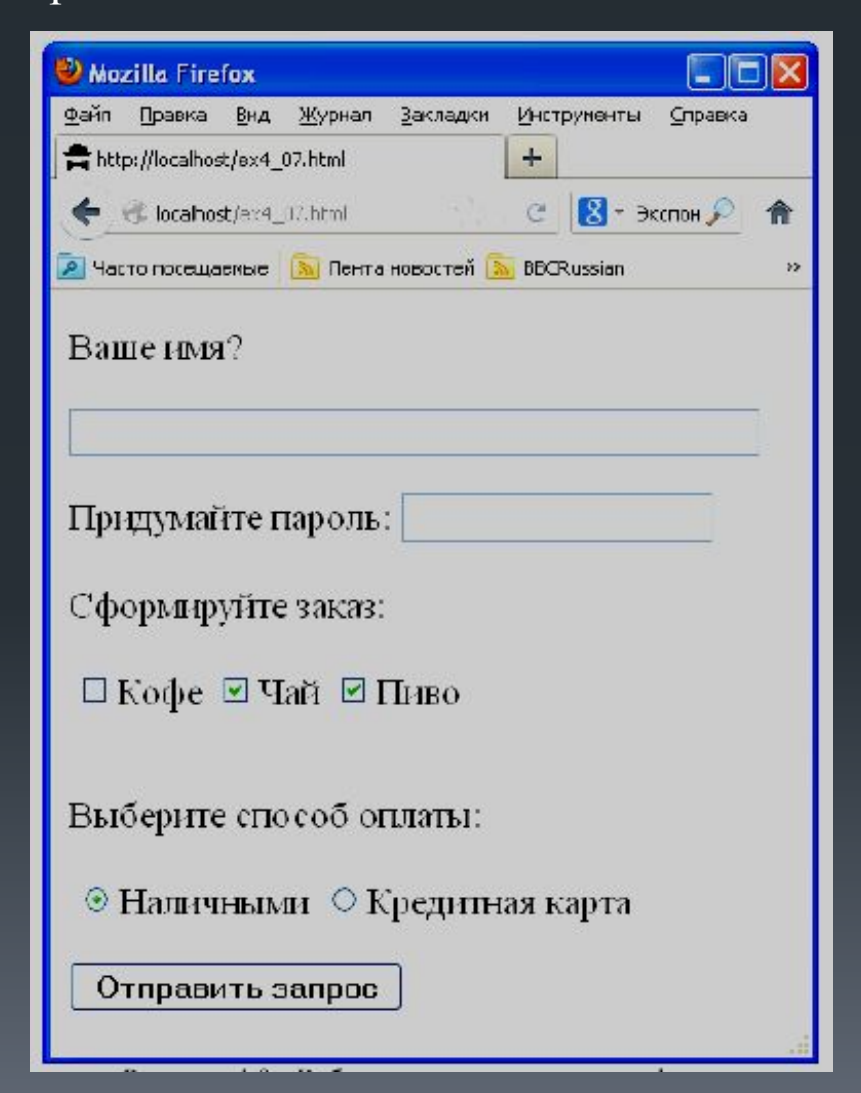

 Тег **<form> .. </form>** обрамляет те данные, которые будут отправлены на сервер. В атрибуте **action** указывается адрес в Интернете той программы, которая будет обрабатывать эти данные. В данном случае это "primer.php". В атрибуте **method** указывается метод отправки (это может быть "**POST**" или "**GET**"). В данном примере указан метод **POST**. Методы **POST** и **GET** отличаются тем, что для метода **POST** данные отправляются в теле HTTP-запроса (их не видно пользователю), а в методе **GET** данные отправляются в строке URL (их видно в адресной строке в браузере).

 Внутри тега **<form> .. </form>** мы видим несколько тегов **<input>** (элемент формы), отличающихся разным значением атрибута **type**. Именно значение атрибута **type** определяет внешний вид элемента формы и его назначение.

 Значение **type="text"** задает текстовую строку ввода. В этом случае атрибут **size="50"**  означает, что в строке будет максимум 50 букв. Атрибут **name** понадобится нам при обработке данных на сервере. Значение **type="password"** также задает строку ввода. Однако буквы, которые пользователь будет вводить, будут отображаться на экране звездочками (символами \*).

Значение **type="checkbox"** задает элементы с "галочками", которые можно устанавливать независимо друг от друга. При этом наличие атрибута **checked** (без значения) указывает браузеру, что "галочка" должна стоять в элементе уже при загрузке веб-страницы. И **type="submi**t" задает кнопку, при нажатии на которую данные формы (значения ее элементов) будут отправлены на сервер. Значение **type="radio"** задает элемент переключатель (кружочек с точечкой или без). Среди всех элементов типа **radio** с одинаковыми атрибутами **name** только один может быть установлен.

## Программа *primer.php*, которая будет обрабатывать данные формы

```
<?phpecho "Здравствуйте, ",
$ POST['nam'], "|<br>";
echo "Ваш пароль: ", $ POST['oleg'],
" <br>\cdot":
```

```
if (5 POST['cofe'] == 'on')echo "Извините, кофе нет!<br>";
```

```
if (\$ POST['money'] == "var1")
  echo "Оплата наличными<br>";
```

```
$f=fopen('zakazy.txt', 'a');$st=print r($ POST, true);
fwrite(Sf, \xi st);fclose(Sf);
```

```
есho "Заказ принят! Спасибо!";
?>
```
Эта программа проверяет данные формы, анализирует их, выводит сообщения на веб-страницу и сохраняет данные формы в текстовом файле.

```
Mozilla Firefox
                                                    I – ID
Файл Правка Вид Журнал Закладки Инструменты Справка
http://localhost/primer.php
                                        +\leftarrow ( \bullet localhost/primer.php \leftarrow \circ \mid \left\| \cdot \right\| + \rightarrow \circ \circ2 Часто посещаемые В Пента новостей В BBCRussian
                                                            \mathcal{V}Здравствуйте, Николай Пономаренко!
Baш пароль: hfgRg3k9#gdQ
Извините, кофе нет!
Заказ принят! Спасибо!
```
 На PHP для обработки данных форм все, что можно, делается автоматически и все полученные методом POST от веб-страницы данные помещаются в специальный ассоциативный массив с именем **\$\_POST**.

Названия индексов этого массива соответствуют именам тегов **<input>** (атрибут **name**). Чтобы проверить, что передано из веб-страницы в элементе формы с значением тега **name="oleg"** нужно просто обратиться к ячейке **\$\_POST['oleg'**]. Точно так же и со всеми остальными элементами формы.

 В приведенном примере на экран командами **echo** выводятся ФИО и пароль. Затем проверяется, была ли установлена галочка в элементе формы с именем '**cofe**' и, если да, то выводится надпись "**Извините, кофе нет!".** 

 Далее проверяется, был ли выбран элемент **radio** со значением "**var1**" и, если да, то выводится надпись "**Оплата наличными**".

Все данные, полученные от веб-страницы, сохраняются в текстовом файле **zakazy.txt.** Параметр **'a**' в функции **fopen('zakazy.txt','a')** означает, что файл открывается для *дозаписи* (добавления информации к уже записанной ранее в этот файл). Можно было бы сохранить каждое данное отдельно, но для красоты и краткости текста программы здесь использована функция **print\_r**. Второй параметр этой функции, равный **TRUE**, сообщает ей, что нужно не выводить текст на веб-страницу, а передать его на выход функции (в данном случае в пременную **\$st**).

## Содержимое файла **zakazy.txt** для данной заполненной формы

```
Array
      [nam] => Николай Пономаренко
      [oleq] => hfgRq3k9#qdQ[<math>cofel</math>] <math>\Rightarrow</math> on[tea] \Rightarrow on
      [money] => var2
```
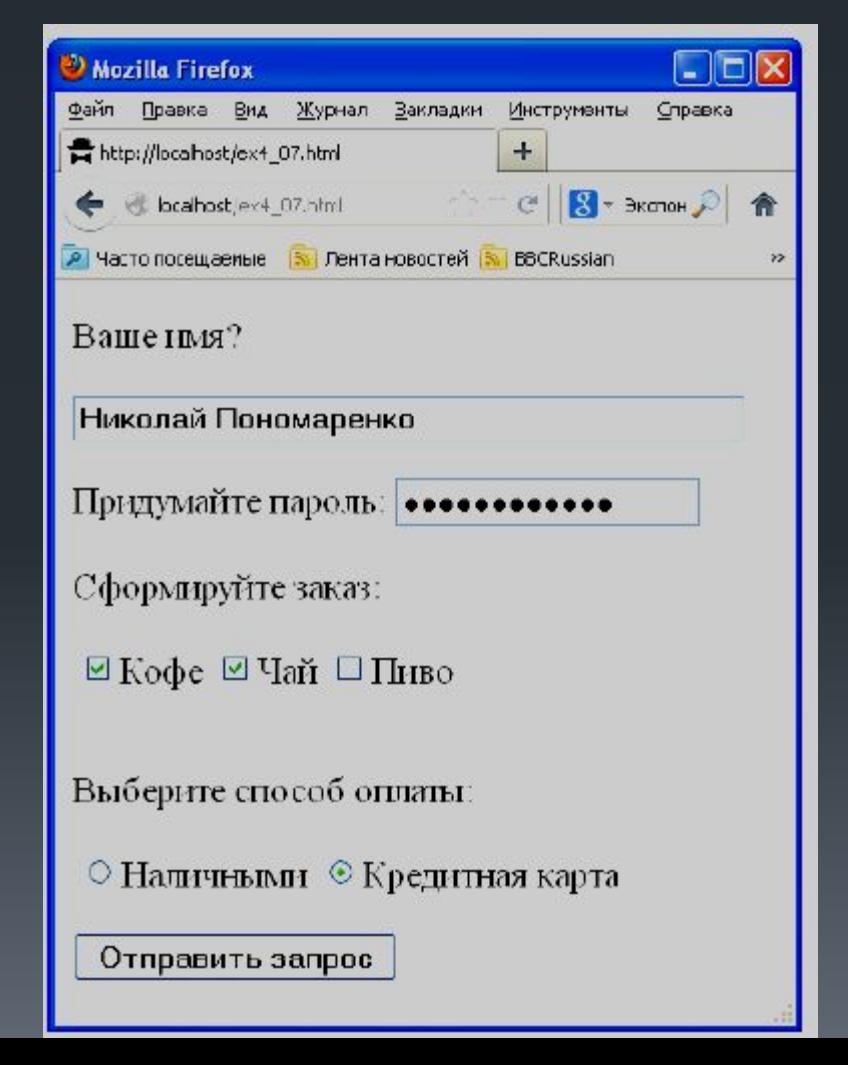

На этом примере видно, что для текстовых элементов формы и паролей на **124** сервер передаются текстовые строки, для элементов типа "**checkbox"** - текстовая строка "**on**" (для случая, если галочка установлена), для элементов типа "**radio**" значение того элемента, который был выбран.

```
Array
      [nam] => Николай Пономаренко
      [oleq] => hfgRq3k9#qdQ[<math>cofel</math>] <math>\Rightarrow</math> on[tea] \Rightarrow on[money] => var2
```
Если данные с веб-страницы по какой-то причине не были переданы, то массив **\$\_POST** окажется пустым.

Проверить, не пустая ли та или иная ячейка массива **\$\_POST** можно с помощью функции **isset(\$s**), которая возвращает **TRUE**, если переменная **\$s** существует. Чтобы проверить, например, были ли переданы на сервер данные с именем "**oleg**", нужно проверить **isset(\$\_POST['oleg']).** 

#### Пример отправки данных на сервер методом **GET**. **25**

Чтобы отправить данные на сервер методом GET, можно точно так же использовать элементы формы, только в теге **<form>** присвоить атрибуту **method** значение "**GET**".

```
Wozilla Firefox
\text{thm1s}Файл Правка Вид Журнал Закладки
                                                                                        Инструменты Справка
<body>
                                                           http://localhost/ex4_08.html
                                                                                        +<form action="pr.php" method="GET">
                                                                                       C \parallel \mathbf{S} - Экапан \mathcal{P}localhost/ex4 08.html
                                                                                                      合
  <p>Bame имя? <input type="text"
                                                           P Часто посещаемые В Лента новостей В ВВСRussian
name="name="name="name"<p>Год рождения? <input
                                                           Ваше имя? Nikolay
type="text" name="year"
size="7">>/p>Год рождения? 1970
  <p><input type="submit"></p>
\langle form>
                                                             Отправить запрос
</body>
```
*Пример простой веб-страницы, использующей метод GET, и ее внешний вид в окне браузера после ввода данных.* 

Пока все выглядит точно так же, как и в предыдущем примере. Существенное отличие будет лишь в PHP-коде и том, как выглядит в браузере ответ сервера.

## Текст программы **pr.php,** которая обрабатывает запрос **26**

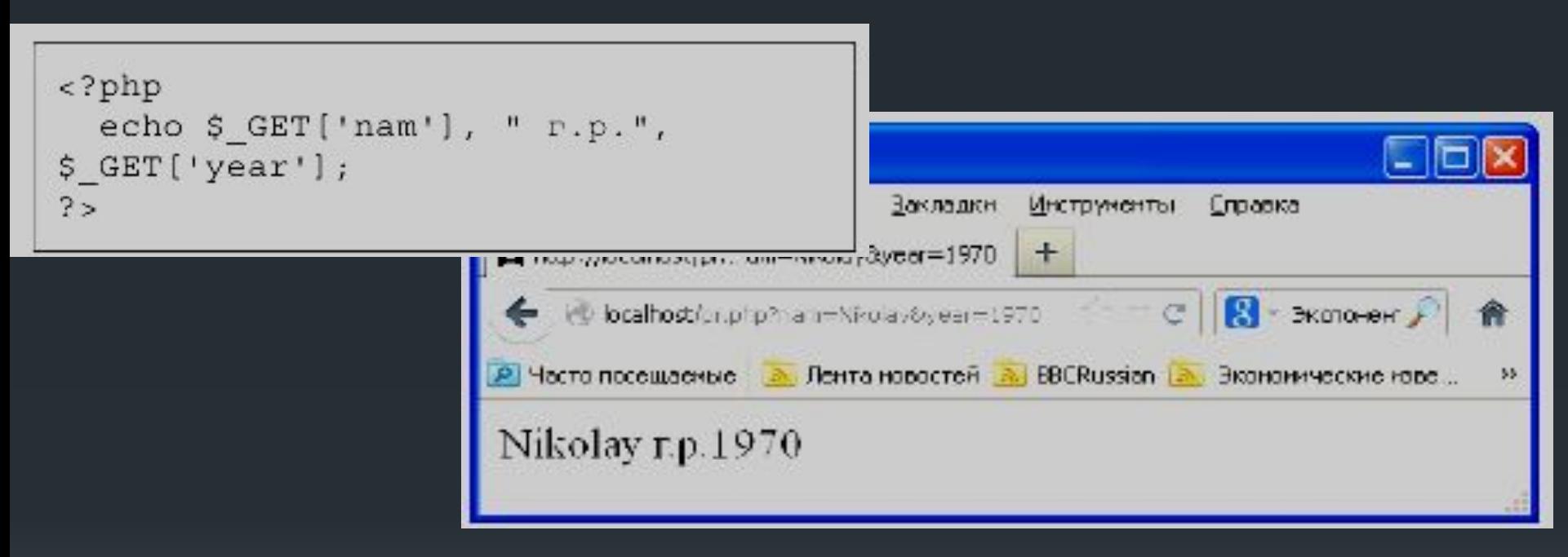

В этом случае данные веб-страницы для метода **GET** нужно читать из ассоциативного массива **\$\_GET**. Однако в адресной строке в браузере в этом случае значится **"localhost/pr.php?nam=Nikolay&year=1970**". Все, что находится после знака "**?**" и есть данные, переданные от веб-страницы серверу методом **GET**.

 Данные для метода **GET** передаются на сервер прямо в строке **URL** и разделяются символом "**&**". При этом русские буквы могут кодироваться в кодировке UTF8 и быть нечитаемыми, однако PHP делает извлечение этих данных легкой задачей благодаря массиву **\$\_GET**.

 Недостатком метода **GET** по сравнению с методом **POST** является меньший объем данных, которые можно передать на сервер. Однако, иногда метод **GET** является более удобным, так как позволяет формировать запросы на сервер даже без использования элементов формы.

*Пример веб-страницы, которая отправляет на сервер данные методом GET без использования форм.* 

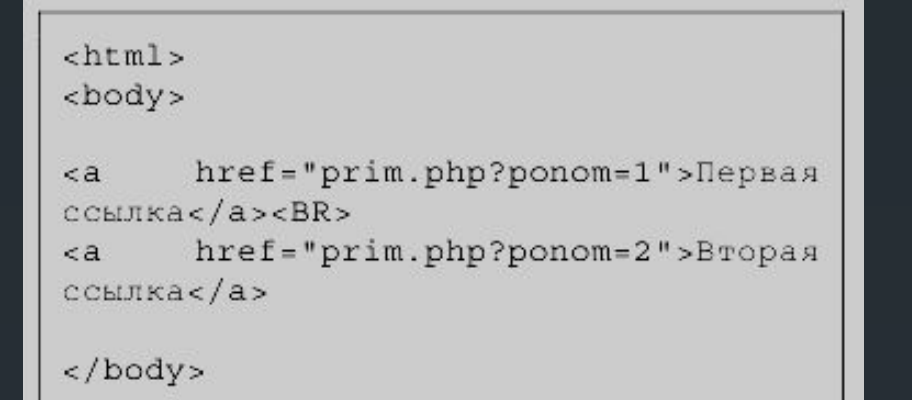

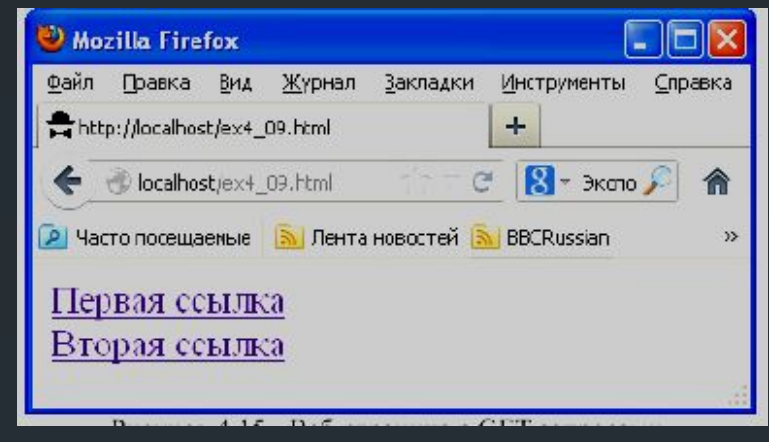

В данном примере используются просто ссылки с интегрированными в них запросами к серверу. Данные здесь помещены в значения атрибутов **href** тега **<a> .. </a>** через символ "**?**" после пути к файлу PHPпрограммы.

#### *Программа prim.php и результат ее работы*

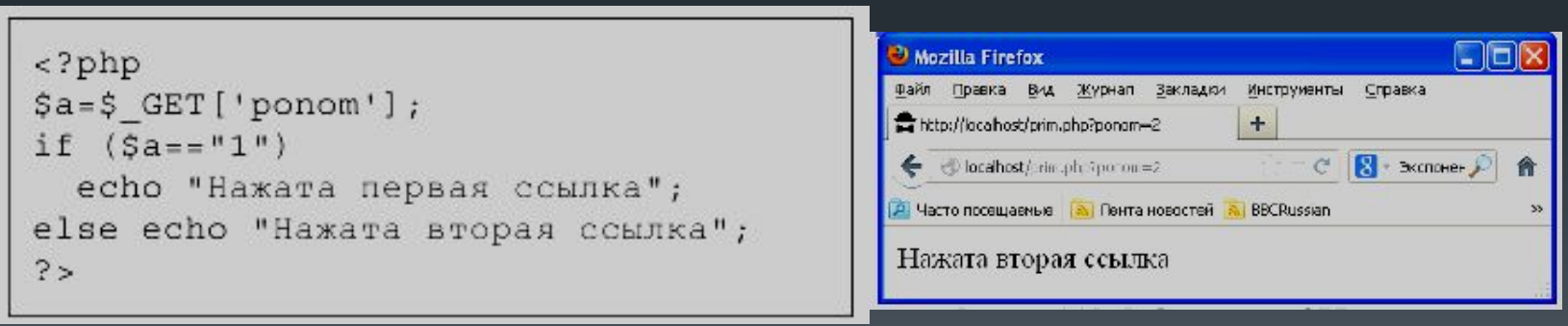

 В данном примере обе ссылки ведут к одному и тому же PHP-коду (или "PHP-скрипт"). Но результат работы этого PHP-кода будет разным в зависимости от того, какая из двух ссылок нажата.

 Такого же эффекта можно добиться и при отправке данных методом **POST**, но придется задействовать JavaScript и текст веб-страницы будет более сложным.

**NOTE!!!** В предыдущих примерах пользователю предлагалось заполнить форму, но не указано, а что будет, если два пользователя почти одновременно отправят данные на сервер? Запустится два экземпляра этого PHP-кода и они могут одновременно пытаться что-то записать в файл '**zakazy.txt**', что может привести к сбою и потере данных. Для решения этой проблемы в PHP имеется функция **flock()**, на логическом уровне запирающая файл. Если кто-то уже запер этот файл, функция **flock()** ждет, пока файл освободится и только тогда запирает его.

Можно завести вспомогательный служебный файл, (например, **'flag.txt**') и использовать как семафор. Перед записью в файл '**zakazy.txt'** нужно запереть файл **'flag.txt'** вот так:

#### **\$q=fopen('flag.txt','r'); flock(\$q, LOCK\_EX);**

 После того, как запись в файл '**zakazy.txt'** завершена и он закрыт, нужно отпереть файл '**flag.txt'** вот так:

**flock(\$q, LOCK\_UN); fclose(\$q);** 

*Почему нельзя запереть и потом отпереть непосредственно файл* '**zakazy.txt**'?

Дело в том, что чтобы выполнить функцию **flock(),** нужно сначала открыть файл. Если две PHP-программы открывают файл для чтения (параметр '**r**'), то ничего страшного не происходит - это допустимо. Затем одна из программ выполняет **flock(),** а вторая ждет, пока файл освободится. Если же две программы попытаются одновременно открыть файл для записи или дозаписи (а именно для этого открывается файл '**zakazy.txt'),** то может произойти сбой и до вызова функции **flock()** просто не дойдет дело. Именно поэтому в данном примере в качестве семафора используется еще один файл ('**flag.txt**'), который открывается для чтения. И, видя, что он закрыт, вторая программа знает, что кто-то в это время пишет в файл '**zakazy.txt**'. Когда же файл '**flag.txt**' откроется, вторая программа закрывает его и начинает запись в файл '**zakazy.txt**'.

 Кроме массивов **\$\_POST** и **\$\_GET**, содержащих данные, переданные с вебстраницы, в PHP есть еще ассоциативный массив **\$\_SERVER**, содержащий данные о компьютере пользователя (например, IP-адрес).

## **PHP и MySQL <sup>30</sup>**

## **Базовые действия PHP-программы при работе с MySQL**

 Любая программа на языке PHP, которая собирается работать с MySQL базой данных, должна состоять из следующих обязательных базовых шагов:

- 1. Установить связь с MySQL сервером.
- 2. Выбрать базу данных для работы.
- 3. Посылать команды MySQL серверу и получать ответы.
- 4. Закрыть связь с MySQL сервером.

## *Веб-страница, которая устанавливает и закрывает соединение с MySQL* **31** *сервером*

```
<?php
   $link = mysq1 connect("localhost","vladimir", "vladimir2013")
or die("Не получилось: ".mysql error());
   echo "Соединение установлено";
   mysql close($link);
7 >
```
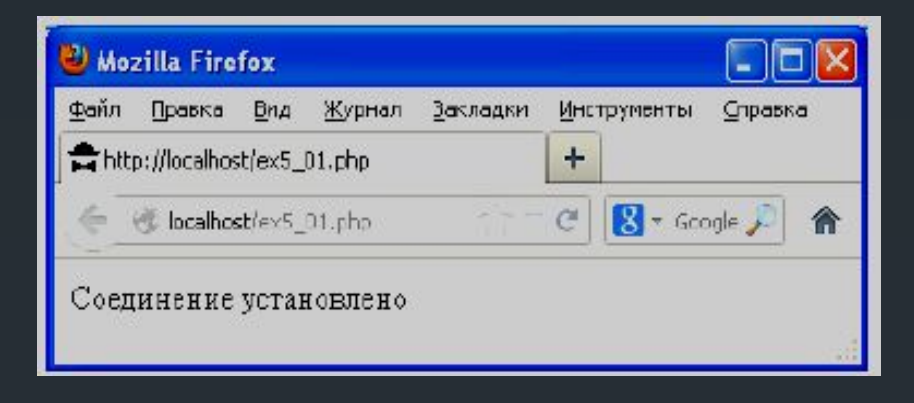

Функция **mysql\_connect** устанавливает связь с сервером. Первый параметр функции - имя сервера (в нашем случае - "*localhost*"). Второй параметр – логин пользователя ("*vladimir*"). Третий параметр – пароль пользователя ("*vladimir2013*").

 Если соединение не установлено (например, сервер не разрешает этому пользователю доступ к базам данных), то PHP выполнит функцию **die()** (завершение программы).

 Если соединение успешно установлено, то в служебной переменной **\$link** (имя этой переменной можно задать любое) возвращаются параметры соединения с сервером, которые в дальнейшем нам потребуются.

 После этого программа выдает на веб-страницу надпись "**Соединение установлено**" и закрывает соединение с сервером командой **mysql\_close(\$link).**

## **Создание таблицы MySQL 32**

Веб-страница, которая таблицу в базе MySQLВеб-страница, которая таблицу в базе MySQL

#### <?php

```
$link = mysql connect("localhost","vladimir", "vladimir2013") or
die(mysql error());
```

```
mysql select db('lection5', $link) or
die (mysql error());
```

```
$s="CREATE TABLE studata (god int,
grup char(7), fio char(50));";
   mysql query($s) or
die(mysql error());
```

```
echo "Сделано.";
   mysql close($link);
2 >
```
Команда **mysql\_select\_db** это выбор базы данных и **mysql\_query** - запрос к серверу.

Команда **mysql\_connect()** соединяет нас (пользователя) с сервером. Однако на сервере может лежать несколько баз данных и пользователю может быть разрешен доступ к нескольким из них. Поэтому необходимо уточнить, с какой же базой данных мы хотим работать, что и делает команда **mysql\_select\_db().**  Первым параметром выступает название базы данных ("**lection5**"). Вторым параметром нужно указать переменную, которую мы получили в результате выполнения **mysql\_connect() - \$link.** 

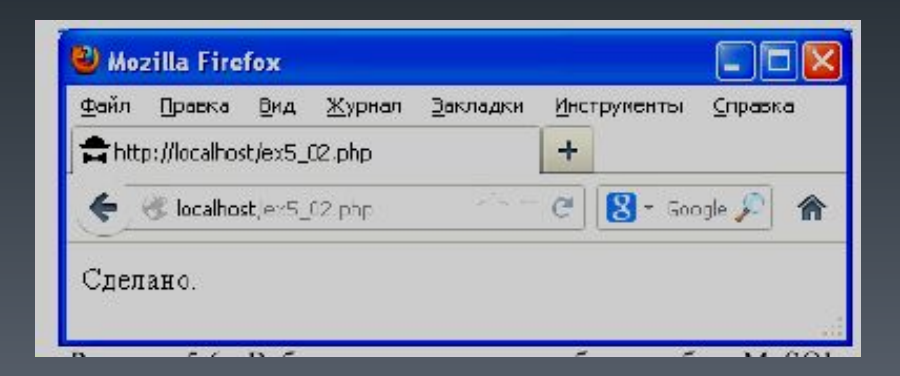

Как только мы выбрали базу данных, можно создавать в ней таблицу. Заметим, что все действия над базой данных (создание таблиц, занесение в них данных, изменение данных, поиск данных, удаление данных и т.д.) выполняются в виде запросов к MySQL серверу. Сначала формируется текстовая переменная, в которую помещается текст запроса. Затем содержимое этой текстовой переменной отправляется на сервер командой **mysql\_query().**

Запросом в данном случае является строка:

#### **CREATE TABLE studata (god int, grup char(7), fio char(50));**

 Здесь "**CREATE TABLE**" - ключевые слова, по которым сервер поймет, что нужно создать таблицу. "**Studata**" - название для таблицы. Далее в круглых скобках через запятую перечисляются столбцы, которые должны быть у таблицы. Для каждого столбца обязательно через пробел указывается его название и тип. В данном случае мы указываем серверу, что в таблице должно быть 3 столбца с названиями "*god*", "*grup*" и "*fio*". Столбец "*god*" будет содержать данные типа "*int*", то есть целые числа. Столбец "*grup*" будет содержать строки с максимально возможной длиной в 7 букв каждая. Столбец "*fio*" будет содержать строки с максимально возможной длиной в 50 букв каждая. Точка с запятой в конце строки запроса – обязательный элемент синтаксиса.

#### Результат добавления в базу "lection5" таблицы "studata" **34**

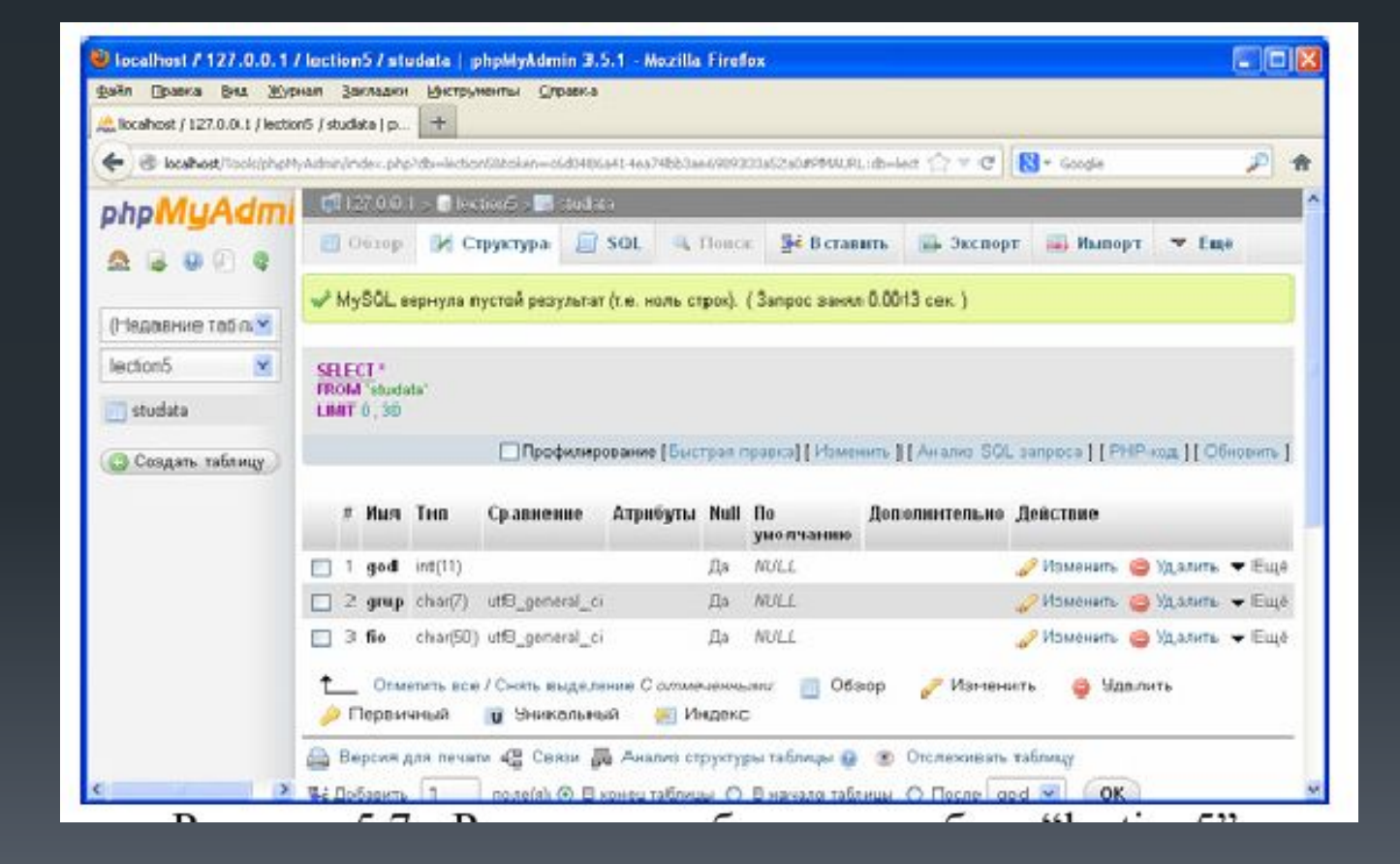

## **<sup>35</sup> Добавление строки в таблицу**

```
\langle?php
```

```
$link = mysql connect ("localhost",
"vladimir", "vladimir2013") or
die(mysql error());
```

```
mysql select db('lection5', $link) or
die (mysql error());
```

```
$s="INSERT INTO studata VALUES (1996,
'519-Б', 'Иванов Иван Петрович');";
   mysql query($s) or
die(mysql error());
```

```
echo "Строка в таблицу добавлена.";
```
mysql close(\$link);

Программа, которая добавляет в таблицу "**studata**" строчку, в которой **god=1996**, **grup="519-Б**", а **fio="Иванов Иван Петрович**".

Строки в таблицу добавляются такими же запросами-командами к серверу с помощью функции **mysql\_query(),** только с другим текстом запроса.

```
Mozilla Firefox
                                                                \Boxdix
Файл Правка Вид Журнал Закладки Инструменты Справка
http://localhost/ex5_03.php
                                       +\rightarrow -e \mathbb{R} - Google \rhoC localhost/ex5_03.php
Строка в таблицу добавлена.
```
 $?$ 

Здесь запросом является строка:

**INSERT INTO studata VALUES (1996, '519-Б', 'Иванов Иван Петрович');** 

 "**INSERT INTO**" - ключевые слова, которые говорят серверу, что нужно добавить строку в таблицу. "**Studata**" - название таблицы, в которую нужно добавлять данные. После ключевого слова "**VALUES**" в круглых скобках через запятую перечисляются значения столбцов. Заканчивается запрос точкой с запятой.

Алгоритм действий остается одним и тем же:

- 1. Установили связь с сервером.
- 2. Выбрали базу данных.
- 3. Послали команду серверу.
- 4. Закрыли сеанс связи.

 Если ошибки проверять не нужно, то текст программы можно упростить, например, до такого

```
<?php$link=mysql connect("localhost",
"vladimir", "vladimir2013");
  mysql select db('lection5', $link);
  $s="INSERT INTO studata VALUES
(1995, '519', 'Нос Олег');";
 mysgl query(\$s);mysql close($link);
?
```
**Создание веб-страницы с вводом данных, которые затем передадутся в 37 PHP-программу на сервере, которая добавит эти данные в базу MySQL**

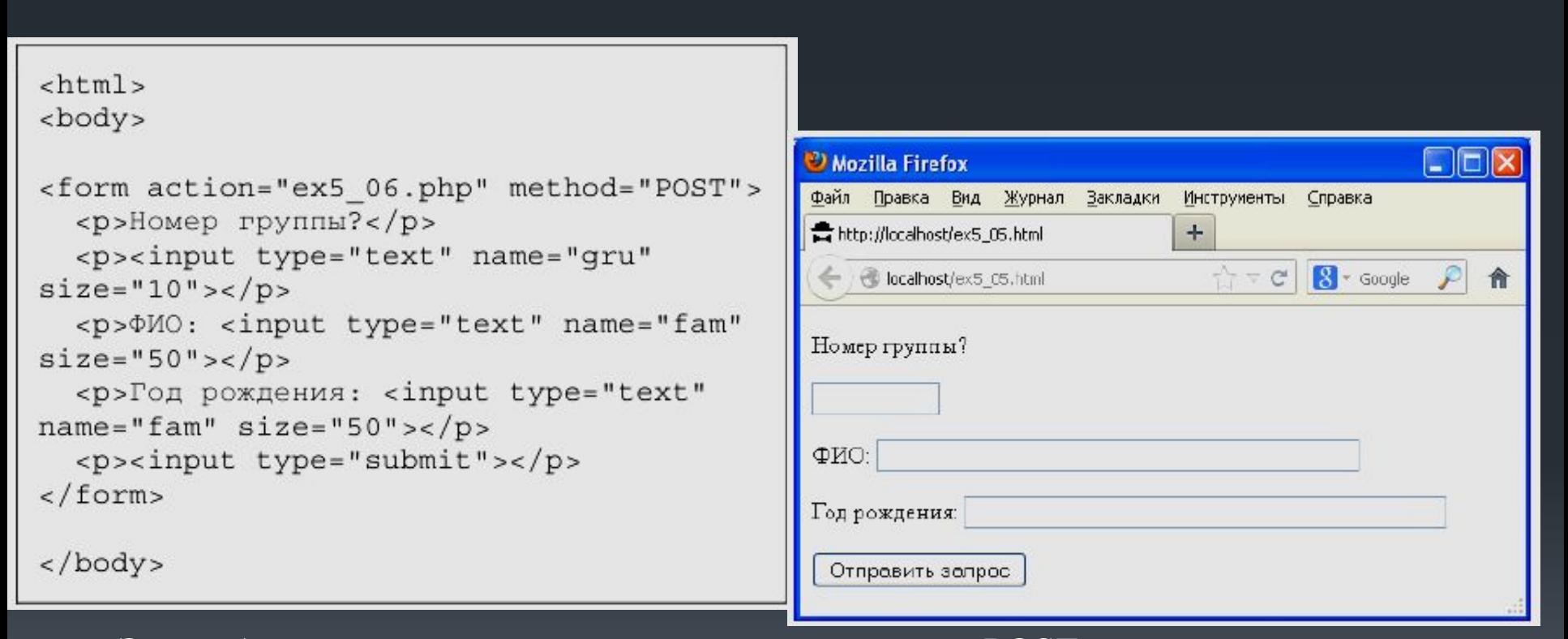

 Эта веб-страница при нажатии на кнопку методом POST отправляет данные про группу, фамилию и год рождения студента на сервер программе "ex5\_06.php".

#### **Программа "ex5\_06.php" и результат ее работы**

```
<?php$f = $ POST['fam'];
  sgr = s POST['gru'];
  \Sqo=\S POST['gd'];
  $link=mysql connect("localhost",
"vladimir", "vladimir2013");
  mysql select db('lection5', $link);
  $s="INSERT INTO studata VALUES
(".$qo.", '".$qr."', '".$f."');";
  mysgl query(\$s);mysql close($link);
  echo "Запись добавлена. < a
href=\"ex5 05.html\">Сделать еще одну
3a\pi u c b < a >";
2>
```
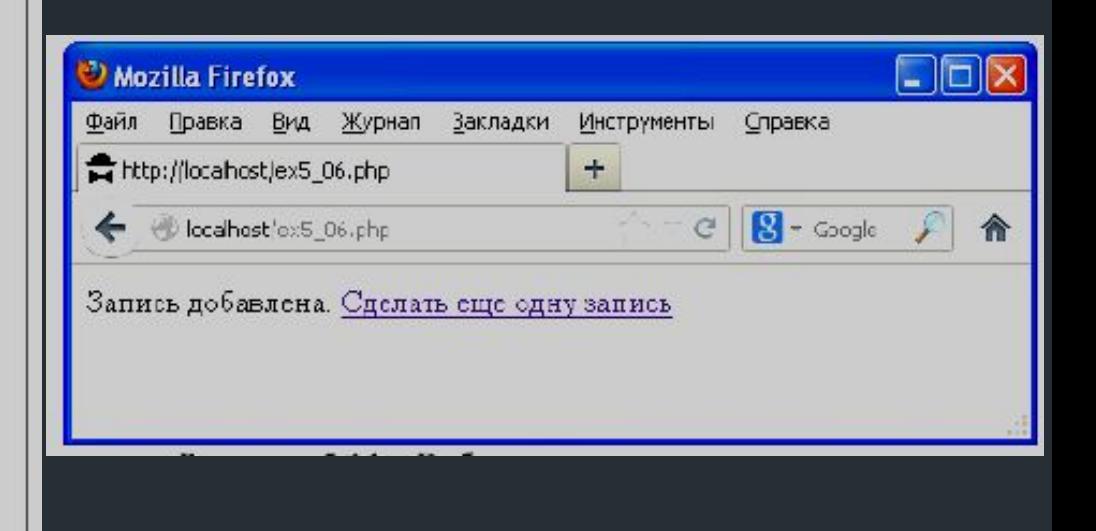

Данная программа получает пришедшие от веб-страницы данные из стандартного массива **\$\_POST** и затем формирует из них запрос для MySQL сервера на вставку в таблицу новой строки.

**NOTE**!!! Логин и пароль пользователя для доступа к MySQL серверу и базе данных находится в PHP-программе "**ex5\_06.php**", которая лежит на сервере. Пользователь может видеть только результат выполнения этой программы (результат команд **echo**), но не ее исходный текст. Поэтому пароль и логин находятся в полной безопасности, хотя и используются в программе.

#### **Поиск и извлечение данных из таблицы 39**

Проще всего извлечь из базы данных всю таблицу целиком

```
\langle?php
  $link=mysql connect("localhost",
"vladimir", "vladimir2013");
  mysql select db('lection5', $link);
  $s = "SELECT * FROM student;\frac{1}{2}r=mysql query($s);
  mysql close($link);
  while ($q=mysql fetch row($r))
    echo \sqrt{q[0]}, "", \sqrt{q[1]}, "", \sqrt{q}[2], "<br>";
?
```
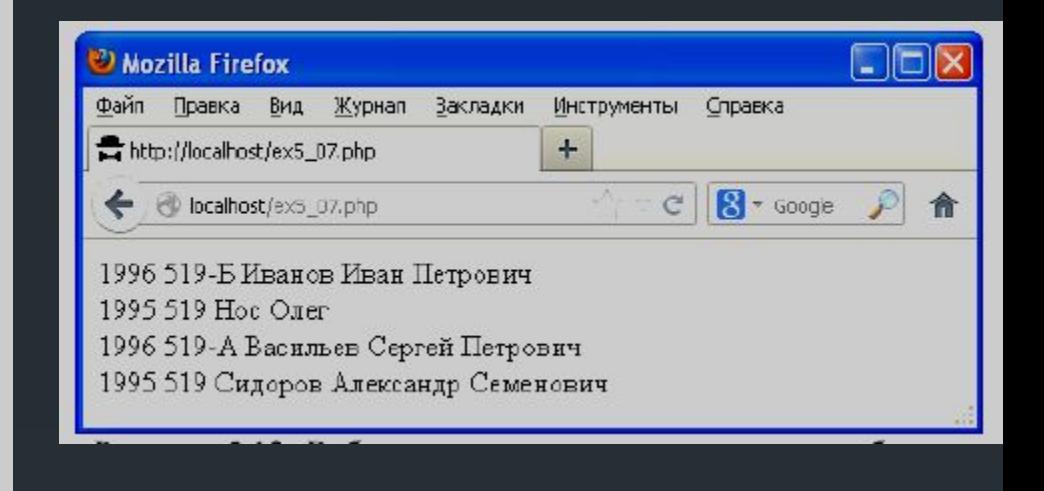

В данном примере запросом к серверу является строка

#### **SELECT \* FROM studata;**

 Здесь ключевое слово "**SELECT**" сообщает серверу, что необходимо искать данные в таблице, а служебный символ "**\***" означает, что искать нужно во всех столбцах. Результат запроса поступает в переменную **\$r**. Если ничего не найдено (например, такой таблицы нет или она пуста), то в **\$r** будет записан ноль. Иначе же там будет двумерный массив, содержащий найденные строки таблицы. Для работы с результатами поиска данных в таблице в PHP есть несколько похожих функций. Например, **\$q=mysql\_fetch\_row(\$r).** Она последовательно извлекает из результатов поиска **\$r** по одной строке и заносит их в переменную **\$q**.

Когда строки закончатся, в **\$q** будет занесен ноль и цикл **while** в примере остановится. \$**q** представляет собой массив, чьи индексы являются номерами, начинающимися с нуля. Поэтому, чтобы обратиться к элементу из первого столбца таблицы, нужно написать **\$q[0]** (год рождения) и т.д.

 Чтобы программа выводила не всю таблицу, а лишь тех, кто родился в 1996-м году, нужно в запрос добавить ключевое слово "WHERE" и условие поиска, вот так:

#### **SELECT \* FROM studata WHERE god=1996;**

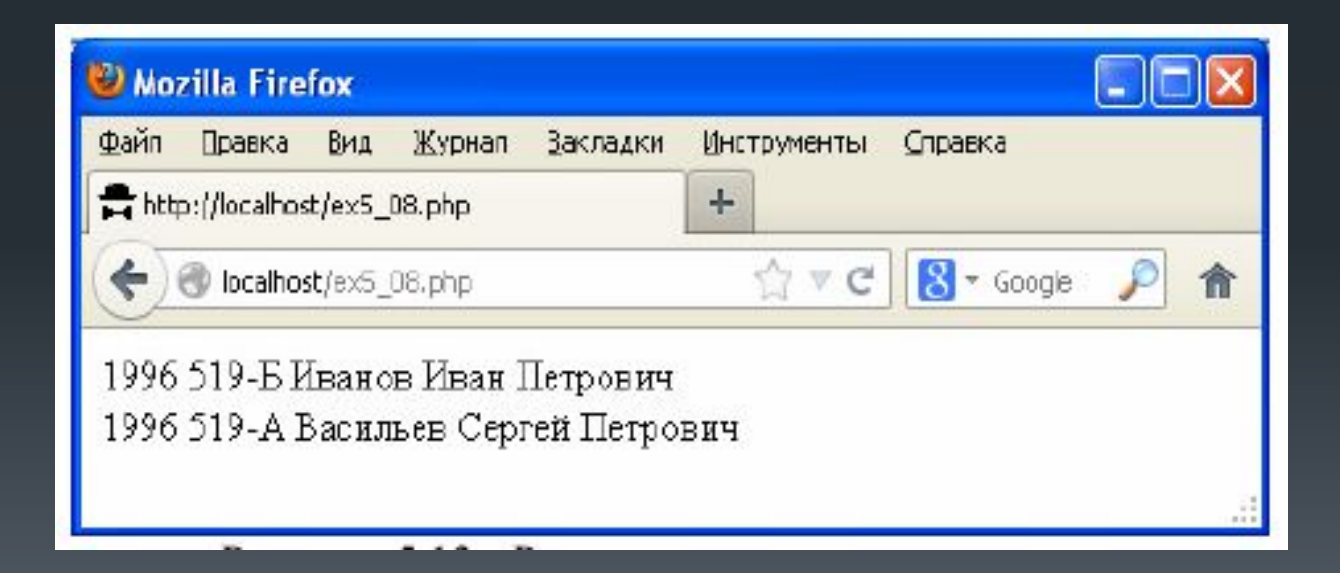

#### **Поиск по шаблону**

```
<?php$link=mysql connect("localhost",
"vladimir", "vladimir2013");
 mysql select db('lection5', $link);
  $s="SELECT * FROM studata WHERE fio
LIKE '%Сергей%';";
  $r=mysgl query($s);
 mysql close($link);
  while ($q=mysql fetch row($r))
    echo $q[0], " ", $q[1], "
", \sqrt{q}[2], "<br>";
25
```
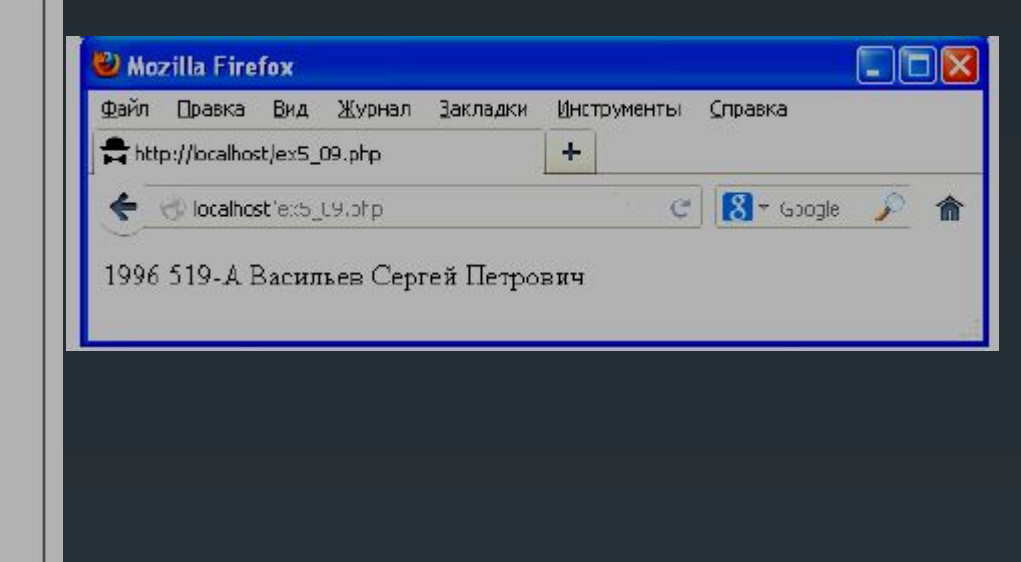

Вместе с ключевым словом "WHERE" можно использовать, например, модификатор "LIKE". Здесь строка запроса:

#### **SELECT \* FROM studata WHERE fio LIKE '%Сергей%';**

Модификатор "**LIKE**" задает шаблон для столбца "**fio**". Символ "**%**" в начале и конце шаблона означает, что перед именем "**Сергей**" может быть что угодно и после имени "**Сергей**" может быть, что угодно. Если бы мы хотели, чтобы имя Сергей обязательно завершало текст, то шаблон выглядел бы так: **'%Сергей'.** 

 Условия при поиске могут быть сколь угодно сложными (можно использовать логические связки "**or**", "**and**"). Можно извлекать из таблицы не все столбцы, а лишь указанные нами.

## **Изменение и удаление данных в таблице 42**

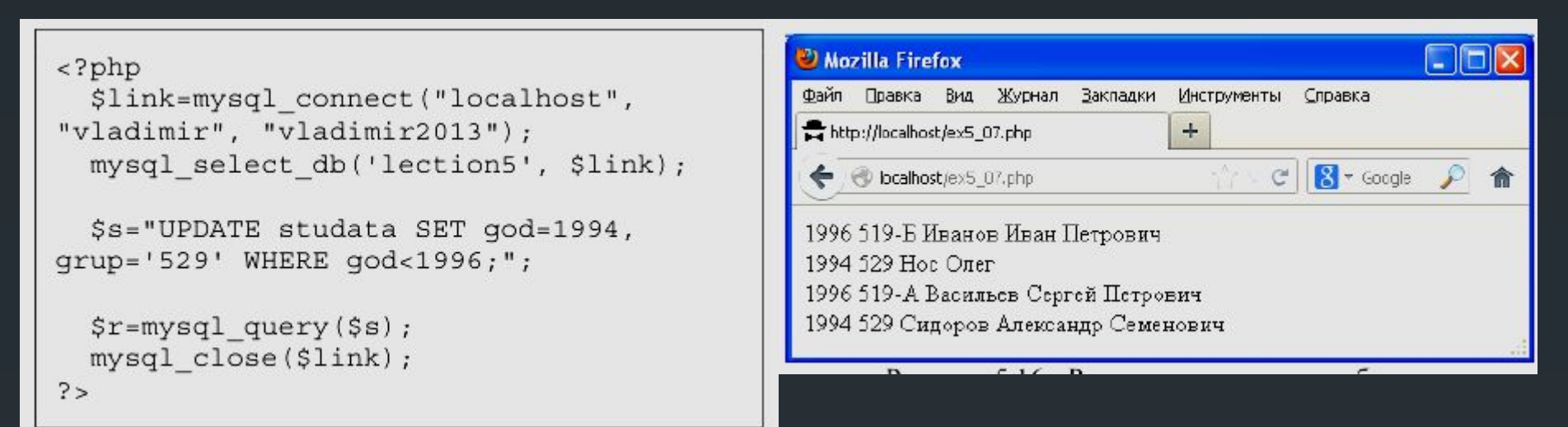

Здесь запросом является:

#### **UPDATE studata SET god=1994, grup='529' WHERE god<1996;**

 Ключевое слово "**UPDATE**" говорит серверу, что нужно изменить данные, после ключевого слова "**SET**" через запятую перечисляются названия столбцов, которым нужно изменить данные и их новые значения. После ключевого слова "**WHERE**" следует условие. Данные будут изменены для **ВСЕХ** строк таблицы "**studata**", для которых это условие выполняется.

 Удаление данных происходит по запросам, похожим на запросы поиска, только ключевым словом является "**DELETE**". Например, следующий запрос удалит из таблицы строку, где столбец "**fio**" содержит строку "**Нос Олег**":

#### **DELETE FROM studata WHERE fio='Нос Олег';**

 Будьте осторожны. Если криво задать условие WHERE, то можно одной командой удалить из таблицы все строки.

**Кодировки русского текста при работе с MySQL 43**

Мы можем указать серверу в какой кодировке будут присылаться данные, в какой кодировке их хранить, в какой кодировке возвращать ответы сервера.

Пусть мы хотим, чтобы сервер принимал, хранил и возвращал данные в кодировке "**Windows-1251**". Тогда при создании таблицы вместо, например, запроса **CREATE TABLE stuff (fi char(10), tel char(10));** 

пишите:

#### **CREATE TABLE stuff (fi char(10), tel char(10)) DEFAULT CHARACTER SET cp1251 COLLATE cp1251\_general\_ci;**

 Это заставит сервер сохранять и возвращать данные в кодировке "Windows-1251". Еще в тексте программы, которая будет посылать запросы к серверу, нужно после выбора базы данных командой **mysql\_select\_db()** добавить запрос:

#### mysql\_query("SET NAMES 'cp1251'");

 После этого мы можем быть уверены, что вся работа с базой данных MySQL осуществляется с использованием кодировки "**Windows-1251**".

## **Проверка существования таблицы 44**

 Как узнать, существует ли таблица, например, с именем "**olga**" в базе данных MySQL? Например, можно отправить запрос на сервер командой **mysql\_query():** 

#### **SHOW TABLES LIKE "olga";**

 Здесь "**SHOW TABLES**" говорит серверу, что нужно вернуть названия таблиц, а после "LIKE" нужно указать имя таблицы. Если таблица не существует, то сервер вернет в ответ ноль.

#### **Первичный и внешний ключи и некоторые другие тонкости 45**

При создании таблиц кроме имени и типа столбцов для них можно указывать еще и модификаторы:

**NOT NULL** - поле не может быть пустым;

**PRIMARY KEY** - поле будет первичным ключом (иметь уникальное значение);

 **AUTO\_INCREMENT** - при вставке новой записи значение этого поля будет автоматически увеличено на единицу;

**DEFAULT** - задает значение, которое будет использовано по умолчанию.

 Если мы скажем MySQL, что столбец с именем "**fio**" является первичным ключом, то это приведет к тому, что сервер не будет нам позволять записывать две полностью одинаковые фамилии в две разные строки таблицы. Это может быть полезно, ведь в этом случае при удалении и модификации строк с указанием в WHERE конкретной фамилии, мы можем быть уверены, что изменим лишь одну строку таблицы.

 В MySQL предусмотрены еще внешние ключи для связи таблиц между собой. Если столбец назначен внешним ключом (**FOREIGN KEY**), то указывается связанный с ним столбец другой таблицы, и сервер не будет разрешать добавлять в таблицу данные со значениями, которых нет в том связанном столбце.

## **PhP и JQuery: Отправка запросов к серверу без перезагрузки страницы**

Традиционное взаимодействие браузера и сервера подразумевает отправку браузером запроса на сервер (например, в результате нажатия пользователем на кнопку), после чего сервер возвращает ответ в виде новой веб-страницы и браузер выводит эту страницу на экран.

 Однако часто мы сталкиваемся с ситуацией, когда браузер вроде бы не перегружал страницу, но информация с сервера на нее явно попадает. При этом веб-страница посылает запросы на сервер и получает ответы с сервера без перегрузки браузером текста страницы.

Это может быть реализовано несколькими способами, например, с использованием тега **<iframe>,** к тому же для разных браузеров это могут быть разные способы. В общем, эта технология носит название **Ajax** и в Jquery она реализована так, что пользоваться ей легко и удобно.

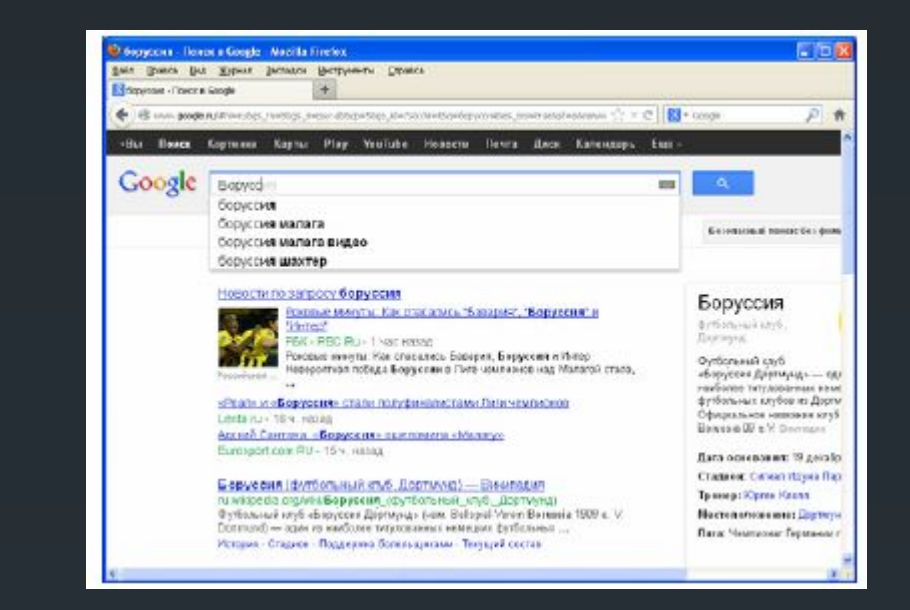

## *Достоинствами* использования Ajax являются:

- Экономия трафика, уменьшение нагрузки на сервер;
- Ускорение реакции интерфейса на действия пользователя, что, безусловно, нравится всем пользователям; -Повышение функциональных возможностей программы, так как не нужно заставлять пользователя нажать на что-то, если нужно отправить запрос к серверу.

## *Недостатки* Ajax:

- Ухудшение индексации содержимого сайта поисковыми системами;

- Сложнее учитывать статистику.

В JQuery существует функция (или метод), **serialize()**, который собирает данные формы в некое подобие GET запроса

```
\text{thm1}chead>
<script type="text/javascript"
src="quare" queuery-1.9.1.js"></script></head>
<body>
\lescript>
function my()
  var data = $('{\#nik'}). serialize();
  alert ('Pesynbrar: '+data);
\langle script>
<form id="nik" action="primer.php"
methold="POST"<p>Bame имя? <input type="text"
name="name="name="name="name="name"<p>Год рождения? <input type="text"
name="year" size="7" > </p><p><input type="submit"></p>
\langle form>
<br />
<br />
con onclick="my()">
Посмотреть</button>
</body>
```
Команда **\$('#nik').serialize()** подготовила данные формы с **id="nik"** к отправке на сервер. Т.е. преобразовала содержимое строк "**Nikolay Ponomarenko**" и "**1970**" к виду, используемому в GET запросах: "**nam=Nikolay+Ponomarenko&year=1970**. Здесь "**nam**" и "**year**" - значения атрибута "**name**" тегов <**input**> формы, данные которой сериализуются.

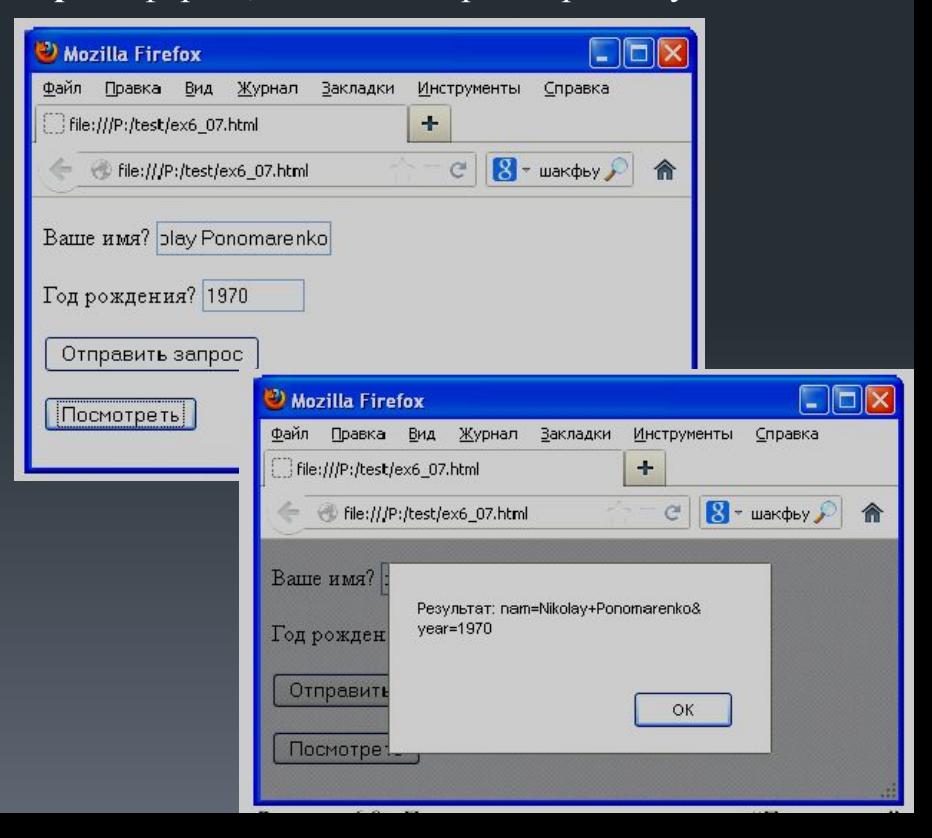

Отправить данные на сервер технологией Ajax и получить ответ можно, используя метод **POST**:

**\$.post(адрес, данные, обработчик\_ответа)** 

#### Пример

```
<?php$f=fopen('kh.txt','r');$b = false;while (!fect(Sf))$s = fqets(Sf);$s=trim(Ss);if (Ss == S POST['nam'])$b = true;fclose(5f);if (5b)echo "Есть такой поселок в
Харьковской области: ", $ POST['nam'];
  else
    echo "Такого поселка нет в
Харьковской области: ", $ POST['nam'];
?
```
Есть PHP-программа, которая проверяет, совпадает ли присланная с веб-страницы строка с названием одного из поселков Харьковской области.

Текстовая строка поступает в программу методом POST. Переменная, содержащая эту строку, должна иметь название "**nam**". Допустим, эта переменная содержит строку "*Васищево*". Программа функцией echo возвращает либо строку "Есть такой поселок в Харьковской области: Васищево", либо строку "Такого поселка нет в Харьковской области: Васищево" в зависимости от того, найдет ли она такое название в файле kh.txt.

 Для создания веб-страницы, которая будет запрашивать от пользователя название, посылать Ajax запрос серверу и выводить полученный результат на этой же странице без ее перезагрузки, понадобится форма со строкой ввода. **50**

```
\text{thm1}<head>
<script type="text/javascript"
src="image_Y-1.9.1.js"></script></head>
<body>
\leqscript>
function obrabotka (otklik, status)
    if (status=='success')
      $('#otvet');.html (otklik);else
      alert('Ошибка!');
function lena()
  data = $('#nik') .serialize();
  $.post('ex8 14.php', data, obrabotka)
\langle script>
<form id="nik"Название поселка? <input id="ira"
type="text" name="nam">
\langle form>
<br>
<div id="otvet"></div>
<script> $('#ira').keyup(lena) </script>
```
Далее назначается функция на какое-либо событие, связанное с изменением этой строки, например, **keyup**. В функции, которая это событие обрабатывает, будут сериализироваться данные формы, отправляться с помощью технологии Ajax на сервер, получать ответ и вставлять этот ответ на вебстраницу, опять же используя JQuery.

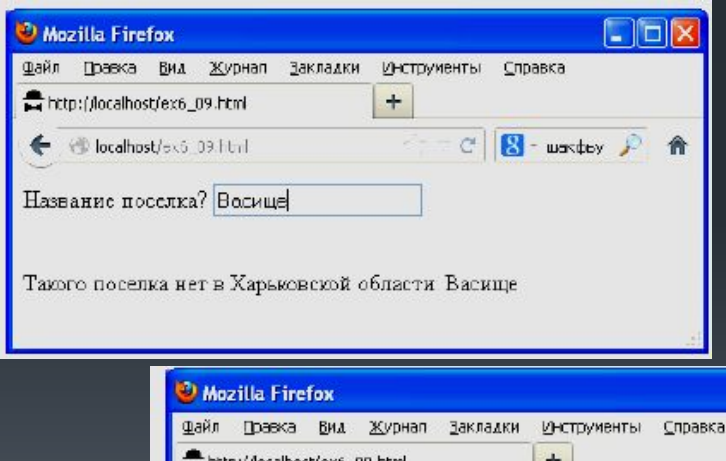

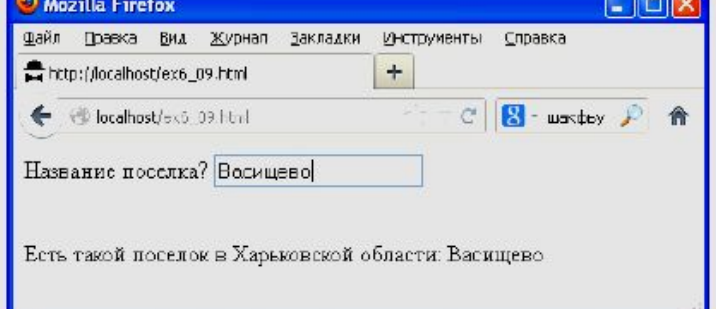

На строку ввода с **id="ira**" назначена обработка события **keyup** следующим образом:

#### **\$('#ira').keyup(lena).**

Здесь "**lena**" - название функции, которая будет запускаться, если событие произошло. В функции **lena()** мы сериализируем (подготавливаем к отправке) данные формы. Так как форме мы назначили **id="nik**", то выглядит это следующим образом:

#### **data = \$('#nik').serialize**

 Теперь переменная **data** содержит строку, которую нужно отправить на сервер. Отправляем запрос на сервер следующей командой:

#### **\$.post('ex8\_14.php', data, obrabotka)**

 Здесь **ex8\_14.php'** - адрес PHP-программы, которая будет обрабатывать запрос, **data** – отправляемые данные, **obrabotka** - название функции, которая примет ответ сервера.

У функции **obrabotka** две входных переменных. В переменной **otklik** сервер возвращает текст веб-страницы (то, что в программе выводится функцией **echo**). В переменной **status** JQuery возвращает нам '**success**', если с запросом все прошло нормально.

Поэтому в функции **obrabotka** для начала проверяется, содержит ли переменная **status** значение '**success**'. Если да, то присланный сервером текст страницы (переменная **otklik**) выводится на веб-страницу:

#### **\$('#otvet').html(otklik)**

 Здесь метод **html** используется для того, чтобы записать строку **otklik** в тег <d**iv**>, которому мы дали **id="otvet" .**

 Данные формы не обязательно должны быть видимыми на экране (можно использовать тип "**hidden**").

## **Работа с cookies на JQuery**

Механизм **cookies** позволяет сайту хранить информацию на компьютере пользователя, в браузере (браузер сохраняет эту информацию на жестком диске, поэтому она не теряется с выключением компьютера).

Механизм **сookies** предусматривает, что сайт может хранить в браузере сколько угодно (в разумных пределах) переменных и их значений, где для каждой переменной хранятся:

#### **имя значение время\_хранения**

Когда время хранения переменной заканчивается (а устанавливает его наш сайт), то браузер удаляет ее из своей памяти.

Сайт может проверять значения только тех переменных в **cookies**, которые сам же ранее установил. Проверить значение чужих переменных нельзя.

**53**

 В этой программе используется специальный плагин к JQuery, называющийся "**JQuery.Cookie**". Его текст нужно подключить к программе точно так же, как и текст самого JQuery:

**<script type="text/javascript" src="jquery.cookie.js"></script>** 

#### Команда

```
$.cookie('fio','Пономаренко Николай Николаевич', { expires: 7 });
```
 добавляет в **cookies** переменную **fio**, присваивает ей значение **'Пономаренко Николай Николаевич**' и задает срок хранения для этой переменной в 7 дней.

```
<html>
<head>
<script type="text/javascript"
src="quare" query-1.9.1.js"></script><script type="text/javascript"
src="jquery.cookie.js"></script>
\langle/head>
<body>
\leqscript>
  $.cookie('fio','Пономаренко Николай
Николаевич', { expires: 7 });
\langle script>
Куки добавлены!
</body>
```
Таким образом, программа в этом примере ничего не делает, а только записывает в **cookies** эту переменную

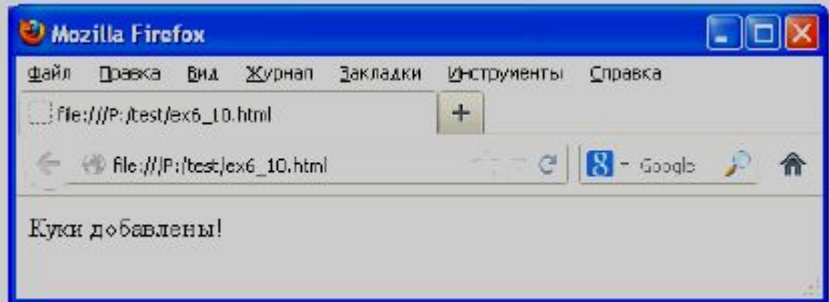

#### **Как прочитать значение переменной из cookies.**

```
<html>
chead>
<script type="text/javascript"
src="quare" \overline{query-1.9.1.1s">} </script>
<script type="text/javascript"
src="jquery.cookie.js"></script>
</head>
```
<body>

</body>

Чтобы прочитать информацию из **cookies**, нужно написать:

**pa=\$.cookie('fio')** 

и информация из переменной **fio cookies**  будет записана в переменную **pa** JavaScript. Чтобы досрочно удалить переменную **fio** из **cookies**, нужно написать:

**\$.cookie('fio','')** 

```
\leqscript>
  pa = $. cookie('fio');document.writeln('Здравствуйте
\langle/script>
```
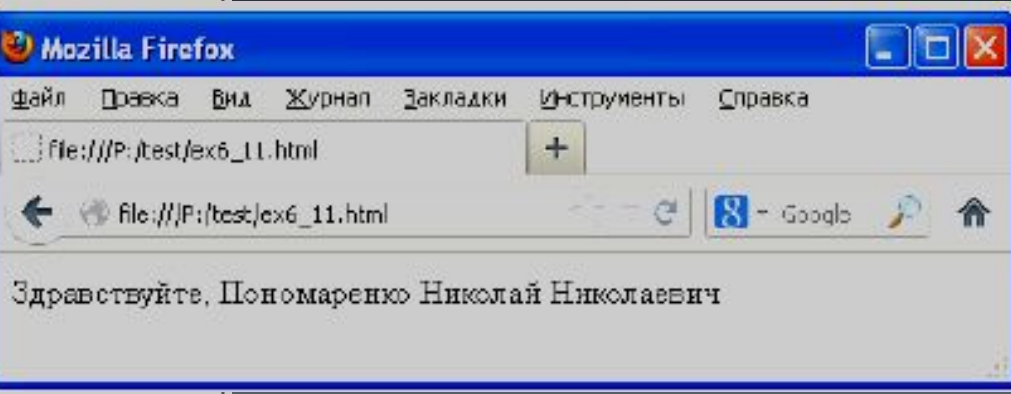

# УСПЕШНОЙ **РАЗРАБОТКИ!**